# LOT

# Guide de l'utilisateur

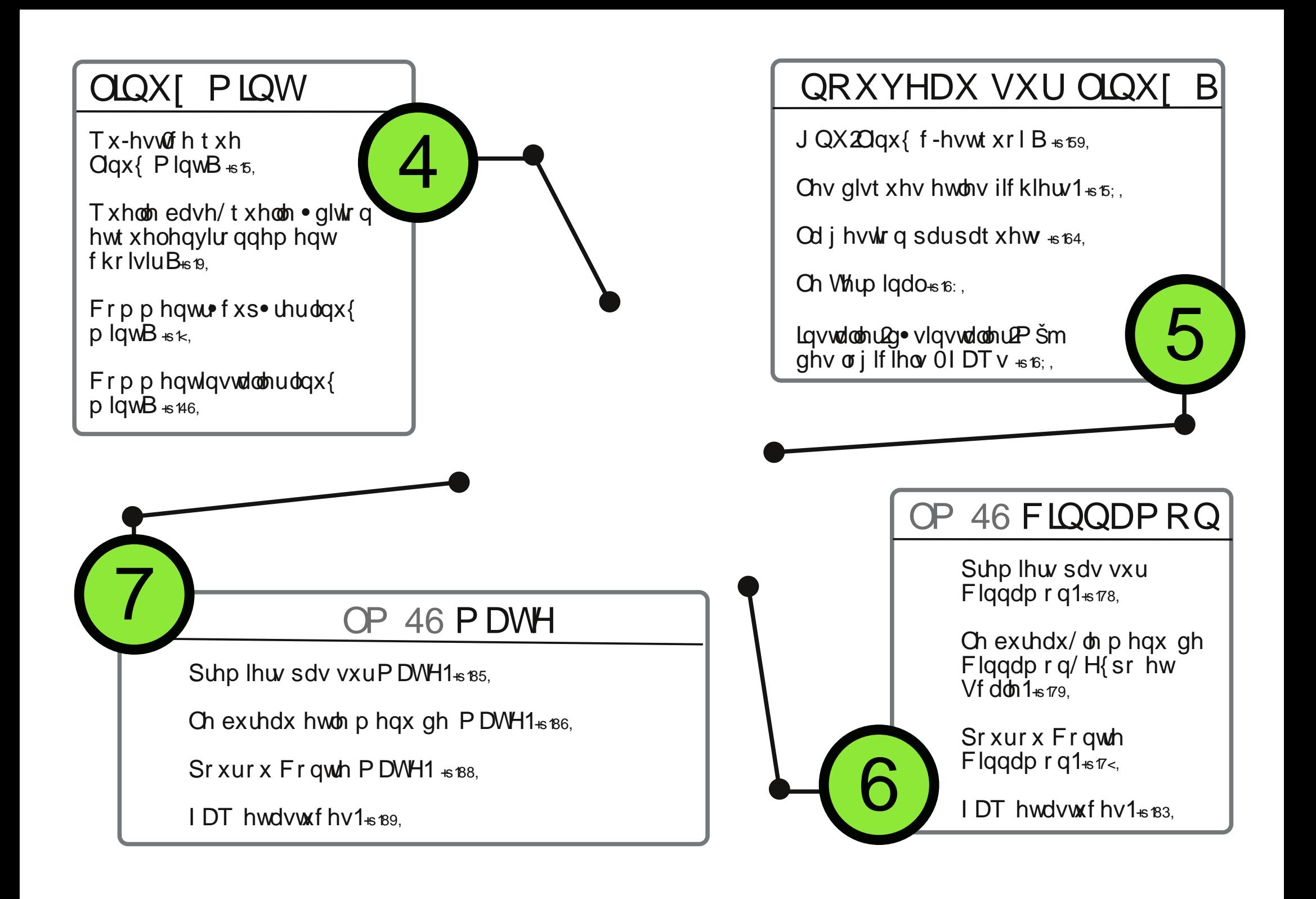

# <span id="page-2-0"></span>**Qu'est-ce que Linux Mint?**

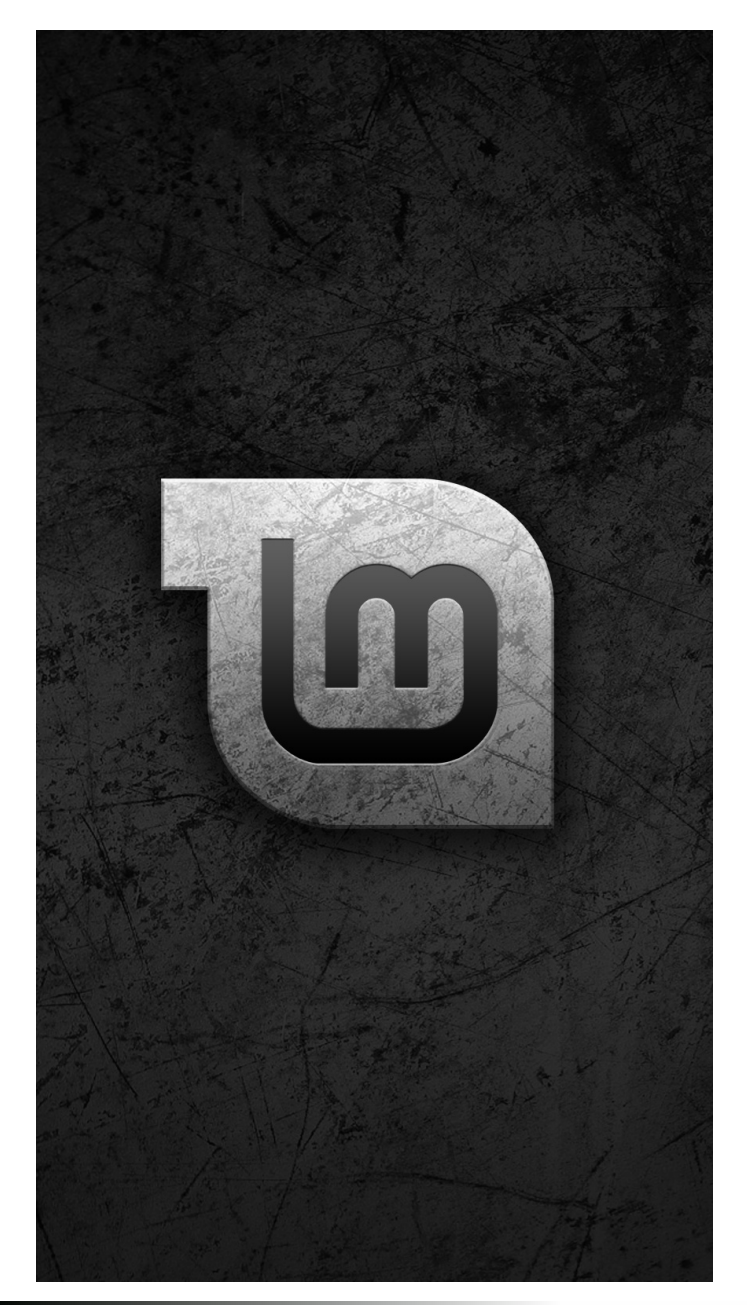

inux Mint est un système d'exploitation d'ordinateur conçu pour fonctionner sur la plupart des systèmes modernes, y compris les PC classiques en 32 bits (x86) et 64 bits (x64). L

Il peut être vu comme l'alter ego de Microsoft Windows, de MAC OS d'Apple, et des OS libres BSD.

Il est également conçu pour fonctionner en conjonction avec d'autres systèmes d'exploitation (y compris ceux cités précédemment), et peut mettre automatiquement en place un système de démarrage en mode "dual- boot" (double amorçage) ou "multi-boot" (amorçage multiple) durant son installation ( ce qui permet à l'utilisateur de choisir à chaque démarrage sur quel système d'exploitation il veut démarrer).

Linux Mint est un excellent système d'exploitation, pour les particuliers comme pour les entreprises.

## **Historique**

L

inux Mint est un système d'exploitation récent. Son développement commença en 2006.

Il est cependant construit à partir de codes très matures et éprouvés, dont le noyau Linux et les outils GNU.

Il s'appuie sur les projets Ubuntu et Debian, et utilise leurs systèmes comme base.

A partir de 2012, Linux Mint a choisi de proposer ses propres environnements graphiques. Le premier est **Cinnamon**, élaboré à partir de Gnome 3. Le second, **MATE**, fourni par le projet du même nom, s´attache à maintenir l´esthétique et l´organisation de Gnome 2 à partir de Gnome 3. L´équipe mint y contribue activement.

Linux Mint a vu sa popularité s'accroître rapidement, et de plus en plus de personnes l'utilisent aujourd'hui au quotidien.

## **Objectifs**

'objectif de Linux Mint est de fournir un système d'exploitation de bureau que les utilisateurs à domicile et les entreprises puissent utiliser gratuitement et qui soit aussi efficace, facile d'utilisation et aussi élégant que possible. L

Le but est de développer notre propre idée de l'environnement graphique idéal.

Nous pensons qu'il est important de tirer le meilleur des technologies modernes qui existent sur Linux, et de rendre facile pour tous l'utilisation de ses aspects les plus avancés.

hv qxp•ur v hwohv qr p v ghfr gh vxlyhqwxqh or j lt xh su• f lvh gdqv Oqx{ Plqv= O

Ohv qr p v gh f r gh f r qvwlww.hqw xq p r | hq gh vh u• i• uhu Š xqh yhuvlr q vs• f lilt xh gh Olqx{ Plqw/ soxv idp lothuv t  $x\ddot{\otimes}$ q q $x$ p • ur gh yhuvlr q1

Ghsxlv od yhwlr q 8/ Olqx{ Plqwd vxlyl xq f| f oh gh 9 p r lv hqwuh f kdt xh vr uwlh hwxwlolvh xq v| vw' p h gh qxp • ur wdwlr q vlp solil• 1 Fkdt xh qr xyhooh yhwlr q hvwp dlqwhqxh shqqdqw  $x$ qh s• ur qh qh 4; p r lv1

Olqx{ Plqw46 +Pd| d, hvwxqh yhuvlr q OWV +Or qj Whup Vxssr uw 0 Vxssr uw Š or qj whup h,/ yhuvlrq t xl hvw glvwdex• hwr xv dhv 5 dqv hw p dlqwhqxh vxu xqh s• ulr gh • whaaxh Š 8 day1

Oh qxp • ur gh od yhuvlr q hvw vlp sohp hqw lqf u• p hqw• Š f kdt xh yhuvlr q1 Ohv qr p v gh f r gh gdqv Olqx{ Plqwvr qw  $w \times m \times w$  qhv su• qr p v i• p lqlqv vh whup lqdqwsdu $\ddot{\mathbf{Q}}$ 

Lov vxlyhqwoÖuguh doskde• wit xh/ hwod suhp l'uh ohwuh gx qr p gh f r gh f r und vsr q gdx qxp  $\cdot$  ur gh od y huvlr q gdqv  $\ddot{\omega}$  uguh  $ah$   $\ddot{\text{G}}$  oskdehw+h $\dot{\text{G}}$  =6  $\textcircled{F}$ .1

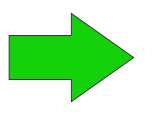

#### Yr If I dhv ghuqlhuv qr p v gh f r gh  $x$ wdv $\bullet$  v sdu $\text{Q}$ q $x$ { Plqw=

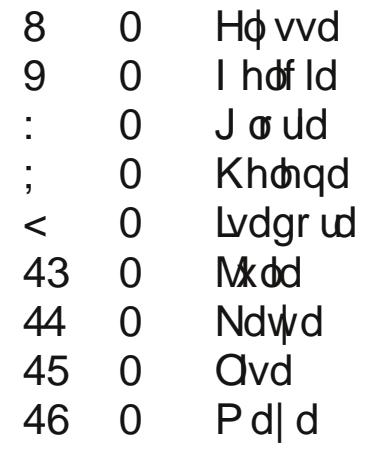

# <span id="page-5-0"></span>Txhooh edvh 111

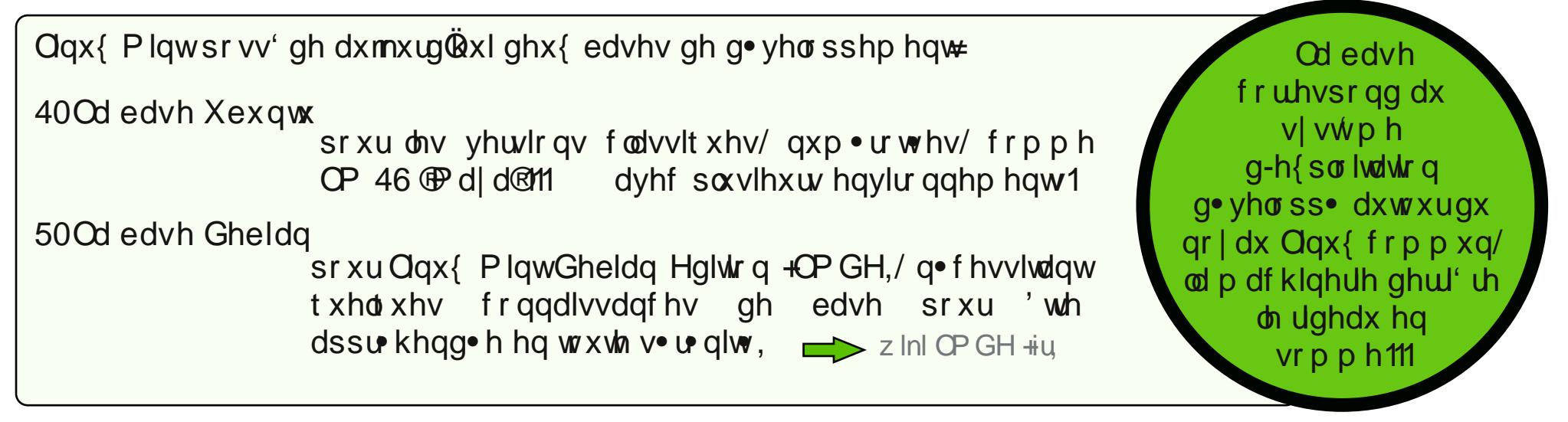

# Txhooh • glwr q 111

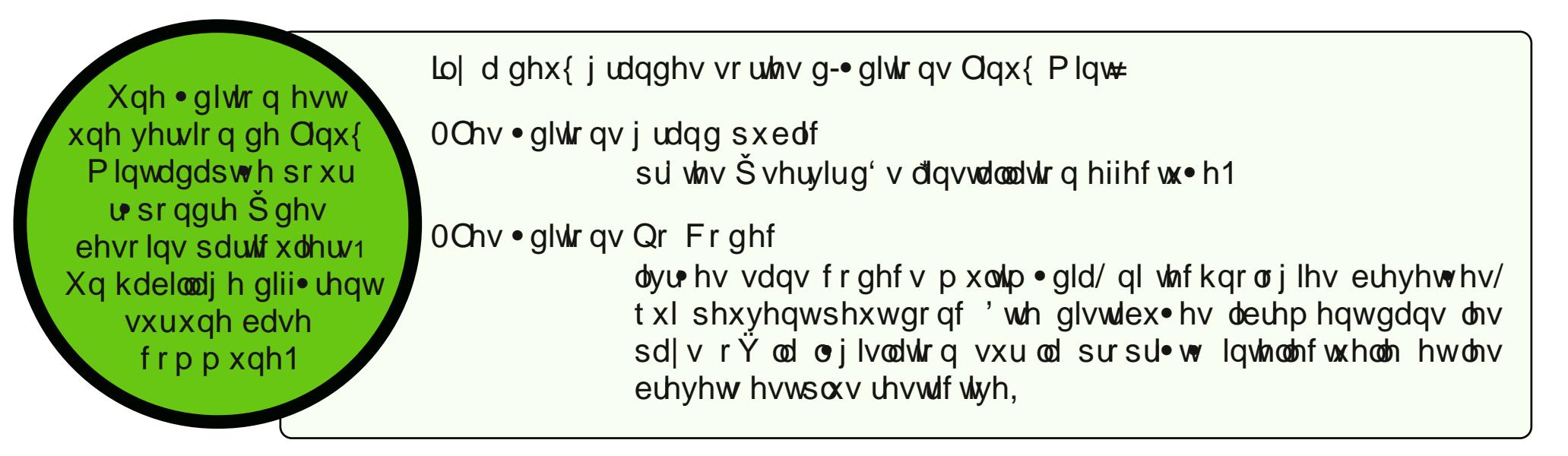

# 111 hwt x hohqylur qqhp hqwf kr Ivlu B

 $Qax$  Plawd h vr a hiir uwxughx  $\{$  hayl u a ghp haw sulget  $dsdx =$ 

Figgdp r g hwP DWH

hwsu sr vh ghx{ hqylu qqhp hqw do huqdwiv =

NGH hw IFH

Ohqylur qqhp hqw udsklt xh r x gh ex0 thdx hywelf du vyhuh hwolqwhuidf h xwoldwhxu gx v| vwhp h 1

Flagdprahu PDWH vraw gof dw ha gowlodx{fkdslwhv  $(6)$  hw  $(7)$  +  $(6)$  sr xuxq df f 'v gluhf w 1

Flagdp r a hywxa su mwaluhf who hawa vhorss · sdue t xlsh Plqw F-hvw ohqylu qqhp hqw oh soxy prghugh/lvvx gh J arph 61

PDWH hywxg surmhwdxtxhofrooderuh dfwlhohawo.txlsh Plqwl Loylvh Suhfurthum of right under the state of the language of the language Plqwl Loylvh Suhfurthum of the Suhfurthum of the Suhfurthum of the Suhfurthum of the Suhfurthum of the Suhfurthum of the Suhfurthum of the Su vxff'v gh J grp h 5/www.whg dvvxudgwood frp sdwleldwy dyhf J gr p h 61

 $\int$  I FH hywohaylu gahp hawah exundx  $\phi$  so  $\sigma$  i husus rv sduClax{ Plaw

Lohvworj It xhp hqwoh p r lqv • yr x • hvwo wt xhp hqwsxlvt x-loylvh sur dwdluhp hqwad ylwhy vxu day v| vwp hy xq shx dqf lhqv1

 $F$ r p p h wrxv dav haylur qqhp haw gh exundx{ vxuOqx{/loshxw wh du hp hawshwr gadd v 1

Lod od suriouhath and the stream structure of two humilf of two sup haw

NGH/ Š olqyhwh/ hvwr xyhqwg of dwf r p p h ohqylur qqhp hqwgh exundx on soxy or xua/hwhywi • a udob hawahywa • dx{ p df klahy shur up dawnv1

```
F-hvw \alpha sox v • yr \alpha • hvw \alpha w \alpha is the haw hw is \alpha v sdudp • w dech 1
```

```
losurilwh gh qrp euhx{ j dgj hw ylvxhov dsshov @ lgj hw®+p • wr/
kr worj h/hwf1/j' uh xq qr p euh lp sr wodqw g-hvsdf hv gh wodydlogh
     id•r q lqg• shqgdqwh/hwt1
```
Lod odydqwdjh gh su sr vhuxqh downuddwyh fr p só whp hqw dxwgrph ylvOSQylv gh J grph 61

# <span id="page-8-0"></span> $Frp$  p haw  $f$   $xs$   $\bullet$   $uhu$   $Q$  $qx$   $f$   $P$   $Iq$  $w$  $B$

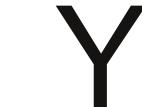

rxv srxyh} worfkdujhu Olqx{ Plqwjudwxlwhphqw+hworjdohphqw/<br>qdwxuhoohphqw,1

Lo hvw j • q • udob p hqw glvsr qled vrxv od ir up h gQq ilfklhu LVR gh  $\frac{1}{2}$  +hqylurg, 4/6 J r/t xh yr xv ghyth} hqvxlvh judyhuvxuxq GYG r x p hwth vxuxqh f o XVE1

Fh ®dyh®GYG rx fhwla for hvwdoruv errwded + fhvwoŠQgluh yrxv srxyh} g • p duhu ghvvxv, hwyrxv ir xuglwxg v vwph gÖl{sorlwdwlrg frpsohw ir af wr gaholt xh yr xv sr xyh} hyvdl huvdav diihf whuyr wh SF1

I yr xv qâyh} sdv xqh frqqh{lrq KdxwG•elw rx vl yr wh frqqh{Irq Iqwhuqhwhvwwrs doqwh srxuwofkdy hu 4/6 Jr/  $yr$  xv sr xyh} f r p p dqghu $\phi$  GYG gluhf whp hqw  $x \leftarrow$ 

 $kws = 2z z r qQq|vnfrp$ 

Olax{ Plawhywalvsraled by vxud sruddlogh worfkdy ho p hqwgdqv w xww vhv yhwlr qv1Sr xuCP 46 % d| d%

kws= $2k$ ws= $2z$  z z 1dqx{p lqwfrp 2thdndvh1sksBlg@4;

Sr xud yhwlr q a soxv u f hqwh/su i uhu=

 $k$ ws  $= 2k$ ws  $= 22$  z z 1dqx{p lqwf r p 2gr z qordg 1sks

Hq g · u x adqwad sdj h/rq uhwr xyh dov glii · uhqwhv .glwr qv . yr t x . hv soxv kdxwm

Chv t xdwh hqylur qqhp hqw vr qwsu sr v• v hq 65 hw97 elw1 VI yr xv q-' wh sdv v  $\nu$ +h, / suhqh }  $\nu$  65 elw t xl ir qf wr qqh sr xudov ghx{ 111

Ch wofkdy hp hqwhvwglvsr qleoh sdu Wuuhqwrx gluhf whp hqwyxuxq vlwh plurlul Suriouh} on wruuhqw +o j dd VI\$VI\$/ sav udslgh1

On ilf klhugr qwyr xv dyh} ehvr Iq hywxq ilf klhuLVR1

 $X$ qh ir lv  $\Theta$ • glw q f kr lvlh/ yr xv wr xyhuh} =

0Xgh vlj gdw.uh PG8 +srxuy • uilhuod frgirup lw gholip dj hworfkdy • h, 0Xq dhq Wuhqw 0Xqh dvvla gh vlvlav plurluv +gh wofkdy hp hqw

Olp dj h LVR hvw xqh lp dj h lqwj udoh g-xq GYG/frp suhvv•h gdqv xq ilf klhu@vr @ Hoth shxw wh judy • h vxuxq GYGW r x p lvh vxuxqh f o XVE1

Sr xu wof kdu hu yld Wuuhqw yr xv dyh} ehvr lq g $\hat{Q}$ q o i lf lho dssho W uhqwhvwxq Odhqww uhqwodilq gh wofkdy huxq ilf klhuyld xq dhq w uhqw sư wfroh göfkdqjh VI yr xv xwdwh} Qqx{/ yr xv sr xyh} xwdwhu QWdqvp IvvIr q O VI yr xv 'whv shhuw CShhu +S5S, 1Hq j u v/ vrxv Zlggrzv/ yrxv srxyh} xwdwhu ElwWuuhqwr Od surfkdlqh .wdsh xq wuhqwyr xv shup hwgh frqvlvuh Šwofkdy huoh ilfklhuhq Ówruhq Qubsxlv on vluh lquhuqhwgh Oqx{ wofkdu huo ilf klhuLVR sdu Plawsxlv d or xyuudyhf yr wh f othawww uhaw prufhdx{/fkh} soxvlhxw Sr xuw of kdu huyld xq vlwh p lu luvl yr xv qh sr xyh} r x qh yr xoh} sdv shwr gahv f r gahf whv Š xwoldwhu oh sur wrfroh Wulhqw loyr xv vxiilwgh foot xhu vxu xq ghv othqv sr xu **Iqwughw** frpphafhud wofkdu hphaw

Shqgdqwt xh yr xv wofkdy h}/ yr xv sr xyh} oluh ohv Qr whv gh [Sxeolf](http://www.linuxmint-fr.org/distribution/documentation/224-notes-de-publication-lm13.html) dwlr q gh f hwh yhuvlr q/ t xl g of ulyhqwohy qr xyhdxw v/ ohv • yhqwxhoohv lqf r p sdwl0  $eldwv / hw1$ 

Xqh ir lv  $\phi$  wo f kdy hp hqwwhp lq• / lohvwuhf r p p dqg• gh y• uilhuvd vli gdwth P G8 dyhf  $\phi$  or i lf lhop [g8vxp](http://www.pcastuces.com/pratique/windows/integrite_md5/page3.htm)  $+\text{Qgx}$ {, r x  $\text{Z}$  lgP G8  $\text{+Z}$  lggr z v, 1

P G8 hvw xqh ir qf wir q f y swr j ud0 sklt xh f dof xodqwo-hp 0 suhlqwh qxp • ut xh q-xq  $\int$  ilf klhu/ hwxwlolv • h qr wdp 0 p hqwsr xuy• dilhuolqw j dw gx ilf klhuwof kdu • 1

#### Vxuxq GYG111

Od soxsduw ghv or j lf lhov gh judyxuh suhqqhqw dxwr p dwlt xhp hqw ohv LVRv hq f kduj h1

DWWHQWLRQ= ah i udyh} sdv oh ilf klhu @1 vr ®vxu xq  $GYG/$  p dlv elha olp di h LVR frp suhvv• h d olawh0 ulhxu1

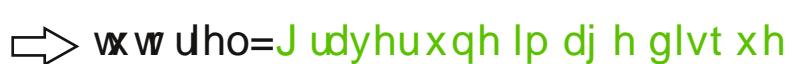

Vr xv Z lqgr z v/ yr xv sr xyh} f kr lvlu [LqiudUhf](http://infrarecorder.sourceforge.net/?page_id=5) r ughu1

## 111r x vxuxqh Fo XVE

 $VxuQqx$ { = x w d v h } x q h we r r w q / r x Q y h  $XVE$ Fuhdwr ut xl ilj xuh gdqv yr v or i lf lhov sdug• idxw

Vr xv z lqgr z v=  $Qax$ {  $Qyh$  XVE Fundwr u sdu h{ 0 hp soh1

Odgf h} o\*xq r x o\*dxwuh/ lqglt xh } 0xl o\*hp sodf hp hqw  $gh$  d $N$ R we f kduj • h/ hwh{• f xwh} o\* s• udwir q1

Uhg• p duh} vxu od fo•  $XVE + p$  hqx  $E$  t xlf n er r w $E$ diilf kded dx g• p dudj h/ j • q• uddp hqwdyhf I 45/ p dlv sduir lv dyhf I ; r x Hf kds,1

# Frpphqwdau Olax {PlawB

<span id="page-12-0"></span>Xq vxssr und yh® Holyh GYG sduh {hp soh, hvwg p hgld f r p sr wdgwxg v vvp h g-h{sorlwdwlrqdx0 warphtxlyhfkduchng  $p \cdot p$  r luh vivh  $\text{+UDP}$ , 1 Dxf xqh p r glilf dw q q-hvw, hiihf w.h vxuyr wh alvt xh1

Yr xv ghyh} q• p duhuvxuyr wh @wh vxssr w&HGYG r x f o XVE.1

Pr glilh} or uguh gh sur uw ghv s• usk• ut xhv dx g• p dudj h +er r w ughu adav on elrvrx xwolch} on phax ® xlfn errw $R$ +45.1

VI yr xv dyh} ehvr lg g-dlgh/ hwsxlvt xh yr xv dyh} odlug-' wh iudgf r skr gh/  $f$  of  $xh$  v xu of  $g$  i r  $P$  lq whay subp  $f'$  uh sdih r x doot  $g$  aluh f who haw  $xu = f$ 

dax{plawduru

r xv ghyuh} dulyhuvxuxq • f udq gh f h wsh1

'V•ohfwlrggh}od suhpl'uholjgh1 Chv vxlydgwhv gh yr xv yhwlu gwt x'ha f dv a-of khf 1

VI yr xv dwyh} vxu xq sdqqhdx gh fr qqh{Irq dyhf % Vhuqdp h @p lqw 6 ollvvh } % dvvz r ug % / lqh 1

Hq fdv gh sureoph/ q\*vvlvm} sdv Š ghp dqghu fr gyhlovxudn ir uxp 1Qr xv vr p p hv u df wiv1

## **Se préparer à l´installation ...**

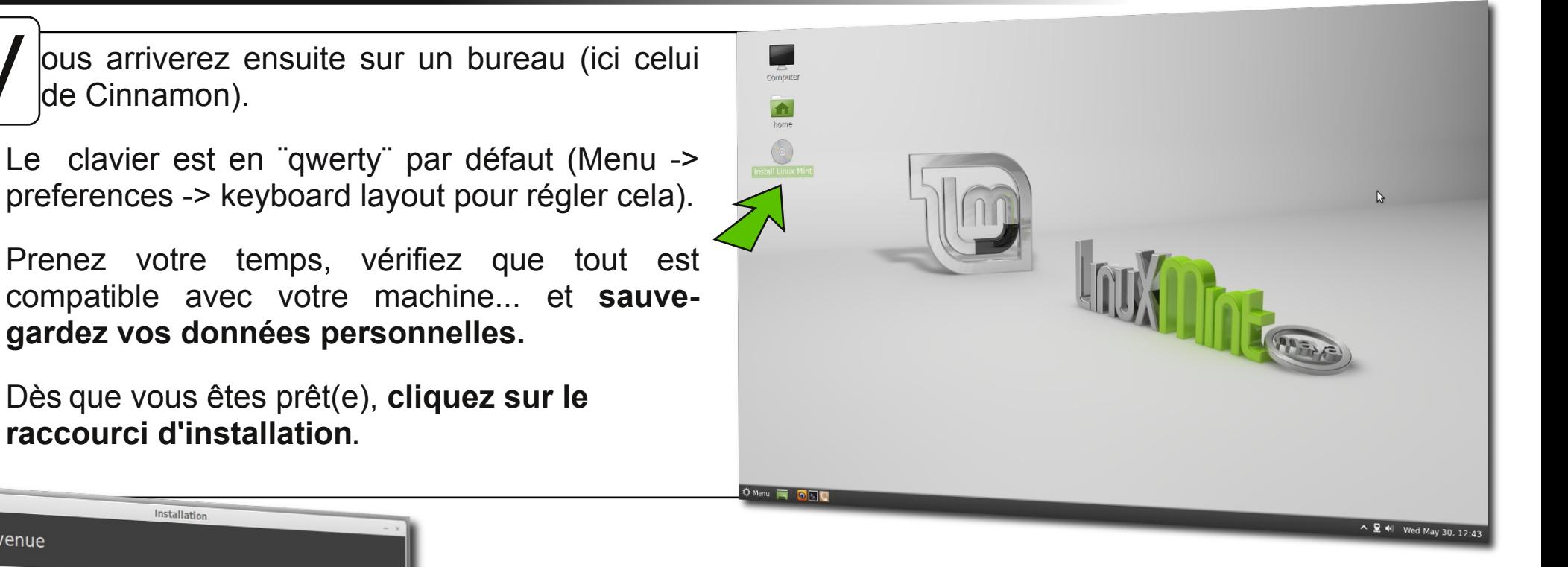

## **... et se lancer**

Vous devrez d´abord sélectionner la langue du système.

de Cinnamon).

Installation

Vous pouvez éventuellement lire les notes de publication.

Quitter Précédent Continuer

V

Bienvenue

Dansk

Deutsch Eesti English Español Esperanto Fuskara Francais Gaeilge Galego Hrvatski Íslenska Italiano Kurdî Latviski

4

Elhq t xh olqvwdoodwing sxlvvh wiv elhq vh idluh vdqv frqqh{lrq lqwhuqhw lo hvwsu• i• uded gh od idluh dyhf hq udlvr q ghv wo f kduj hp hqw lqlwdx{ gh p lvhv  $\check{S}$  mxuhwgh sdt xhw daj xlvvlt xhv111

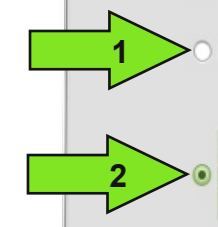

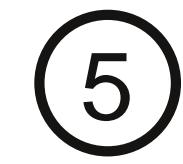

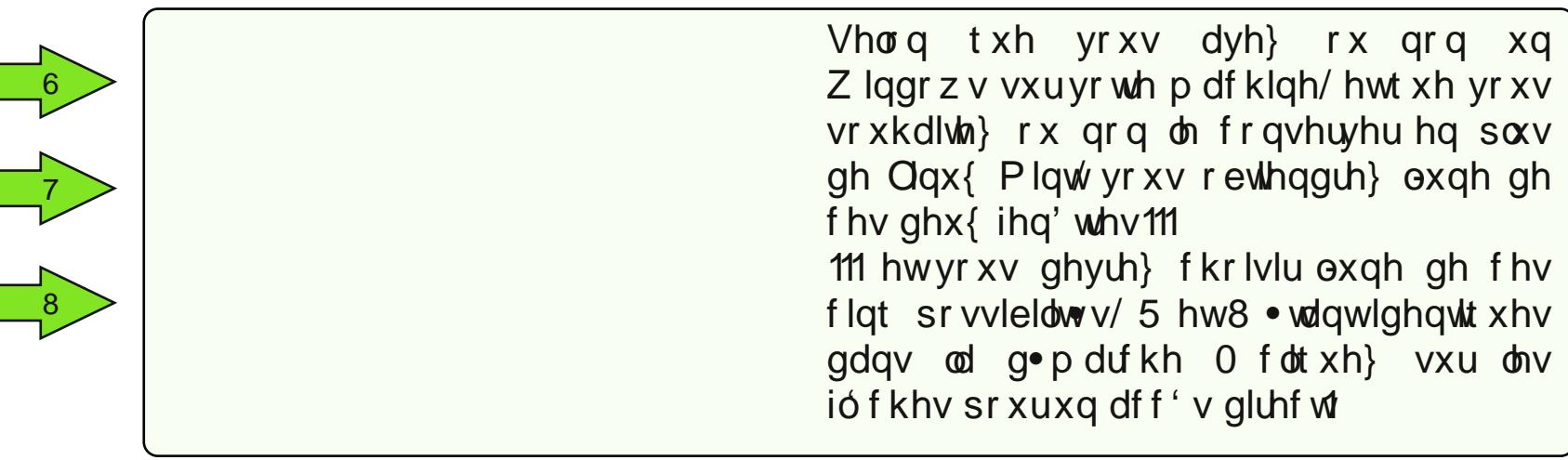

<span id="page-15-0"></span>Yr wh glvt xh gxu hvwylgh rx yr xv oh fr gylg • uh} fr p p h whol Sdudlw Soxv tx-Š odqf hu w xw d1 Olqvwdodwhxu yd yr xv idluh xq sduwwr gahp haw vwdggdug vxu wrxw ohvsdf h glvt xh glvsr gled 1

```
Yr xv sr xuh} p r glilhu • d soxv wdug/ qh yr xv lqt xl• wh}
sdv1Fdt xh} Fr qwlqxhuF
```

```
Yr xv dxuh} hqvxlwh vlp solp hqw Sv of wr qqhuoh glvt xh
vxu oht xho vr xv vr x oh lqvwd obu Oqx{ Plqw
```

```
Od govli gdwr g ghy glyt xhy hywgliio thaw yxu J QX200
qx{1 Yr|h} oh fkdslwuh 5 srxu xqh h{solfdwirq
frp
```
Havxlvka/ vl yr xv ah vr xkdlvka} sdv yr xv fr p solt xhu gdydgwdi h od ylh folt xh} Algywdochu Pdlgwhadgw®hw sdvvh} gluhf whp hqw So vodsh 61

<span id="page-16-0"></span>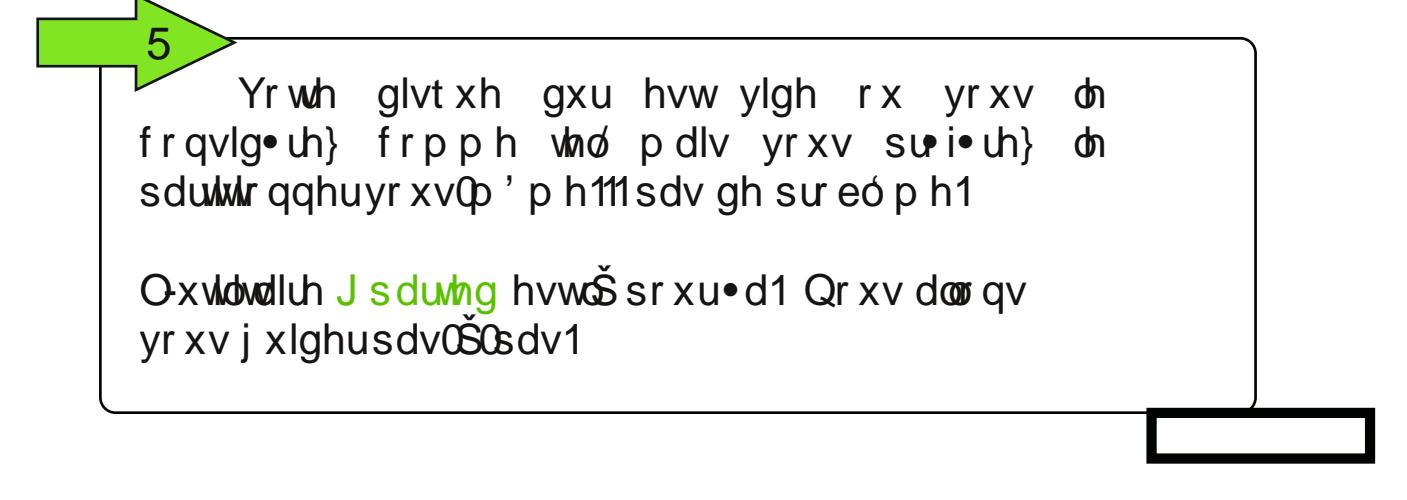

Yr xv doch} p dlqwhqdqw ghyr lu dmxwhu wr lv sduwwr qv= Och ®z ds®ilf klhug-. f kdqj h, 0xqh sduwwr q udf lqh +2 Oxq *w* shuw luh shuvr qqho-2xr p h, Š sduv+thf r p p dqg•, 1

Lov-dj lwgr qf gh uhidluh wr lv ir lv od p'ph pdqlsxodwrq dilq g-dmxwhu fhv wrlv sduwwr qv1 Vhxov onv ir up dw gh ilf klhuv hw dav srlqw gh prqwdjh glii' unqwttl

Yr | h} oh f kdslw.h 5 sr xu xqh h{solfdwirq frpsówh1

 $Ch$   $QZ$  ds $Q$ 

Od ®udf Iqh®

Ch **Ex** r p h®

r up dohp hqw/ yr xv ghyulh} r ewhqlu soxvlhxuv  $\bullet$  fudgy lgwhup  $\bullet$  gldluhy sr xu whup lghu sdu fhoxl fl $00$ f r awh1 Q

Oh{ hp soh ir xual f l0ghvvxv sr uwh vxuxq glvt xh gh 53 J r hwa hywsdy yldeon +od udf lah ghyudlwhwuh Š 43 J r hw  $\phi$  kr p h  $\check{S}$  : J r .1

Dyhf xq glvt xh gh wdlow gr up doh/ sduh{ hp soh 583 J r/  $x$ qh f r qilj  $x$ udwir q ir qf wir qqhoon sr  $x$ uudlw' wh = 5 J r sr xu oh Vz ds/ 53 J r sr xu od udflah  $+2$  hwoh uhv wh  $s$ r xudh  $2k$ r p h  $+$ hwdxw $-$ hv, 1

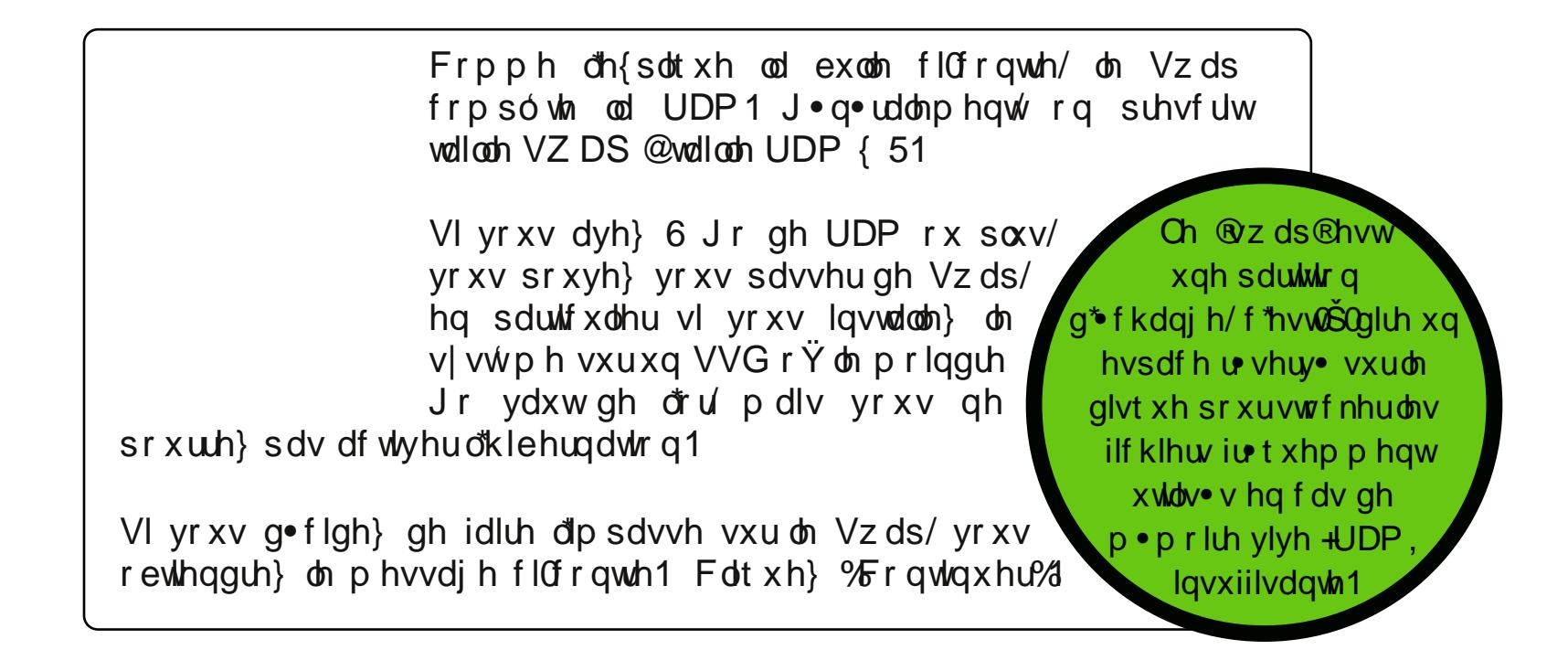

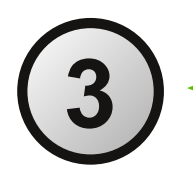

<span id="page-19-0"></span>Yrxv yrxd } j dughu Z lqgrzv hw lqvwdochu Olqx{  $P$ lqwŠf > w 1Dxf xq su eó p h  $\ddot{\infty}$  qr q so xv1

Ch sduwwr gahxu yr xv ghp daghud gh f kriviu od u sduwwr a gh onder x0 j hdqwoh fxwhxugh v sdudwir q Šodlgh gh yr wh vr xulv1

 $t \times dq$  a yr  $x \vee r$  a i h  $t \times h$  f  $r \vee r$  and  $w \wedge d$  is  $r \vee r$  at  $r \vee r$ 

<span id="page-19-1"></span>Od vxlvh uhvvhpedn wollwsrxu wollwdx  $f k r l$   $4 \times f h l$  sulvet xh digvwdocdwr g yh idlwyhxolip hgwyxu chysolf h door x . 1

Yr xv yr xoh}lqvwdochu Olqx{Plqw Sod sodf h gh Zlqgr z v 1

Fh fkrl{ hvwhq idlwoh p'ph txh oh fkrl{ 4 vl Z lqgrz v hvwoh vhxov vwph lqvwdoo vxu on glvt xh/ Šfhfl su v t xh on sduwwr q0 ghxu gilgywdobud Plgwt xh vxu o hvsdf h dxsdudydgwr ff xs · sdu Zlggrzv1Xgh • yhgw.hooh sduwwirg gh vwrfndjh v• sdu•h gh vhud sdy worf kohtm

t xdgg yr xv' why sul wh, / f dt xh } % r gwlgxhu%

Yr xv yr xol} lqvwdochu Olqx{ Plqw  $\sin \theta$  i w gh Zlqgr z v  $\sin x$  g  $\sin x$ dxwh v vwp h / p d v yr x v vr x k d lwh b d g x holp h q w s r x u xgh shwrggddwdwrg wrwddoi'll Fh gin yw sdy yudlp haw soxy  $f$ rpsot $x$ •1

<span id="page-20-0"></span>8

Yr xv ghyh} g der ug de uhu gh dhysdfh yxu dh glyt xh hg **u** gxlvdqwod sduwwr q Zlggrzy od soxy yr oxplghxyh  $+\dot{S}$  go iudio p haw buddawyl daflhagh, da o wadwah de uhu dx p r lav 93 Jr1FhshqqdqwQqx{Plqw1qvwdoon wivelhq vxu53 Jr1

Xgh irly fhflidlw yrxy ghyh} fu hu xgh sduwwr g • whggxh yxu on't vsdfh de ve/ fdu vrxv 'why do lw+h, S txdwh sduwwt qv sup dluhv1

Yr If I xq www uhovxuotxwoloudluh J Soluwhig 1

Hqvxlvka/ lo qh yrxv uhvvkaud tx\*Š v• dafwlr qqhu fhwwh qrxyhoda sduwwrg/hw S fur hu drv wrlv sduwwrg v surfrglv • hv srxu Olgx{ Plaw frpph h{soltx • adav on fkrl{ 5 + foltxh} vxuod jo`fkh srxu xa df f ' v aluhf w1

<span id="page-21-0"></span>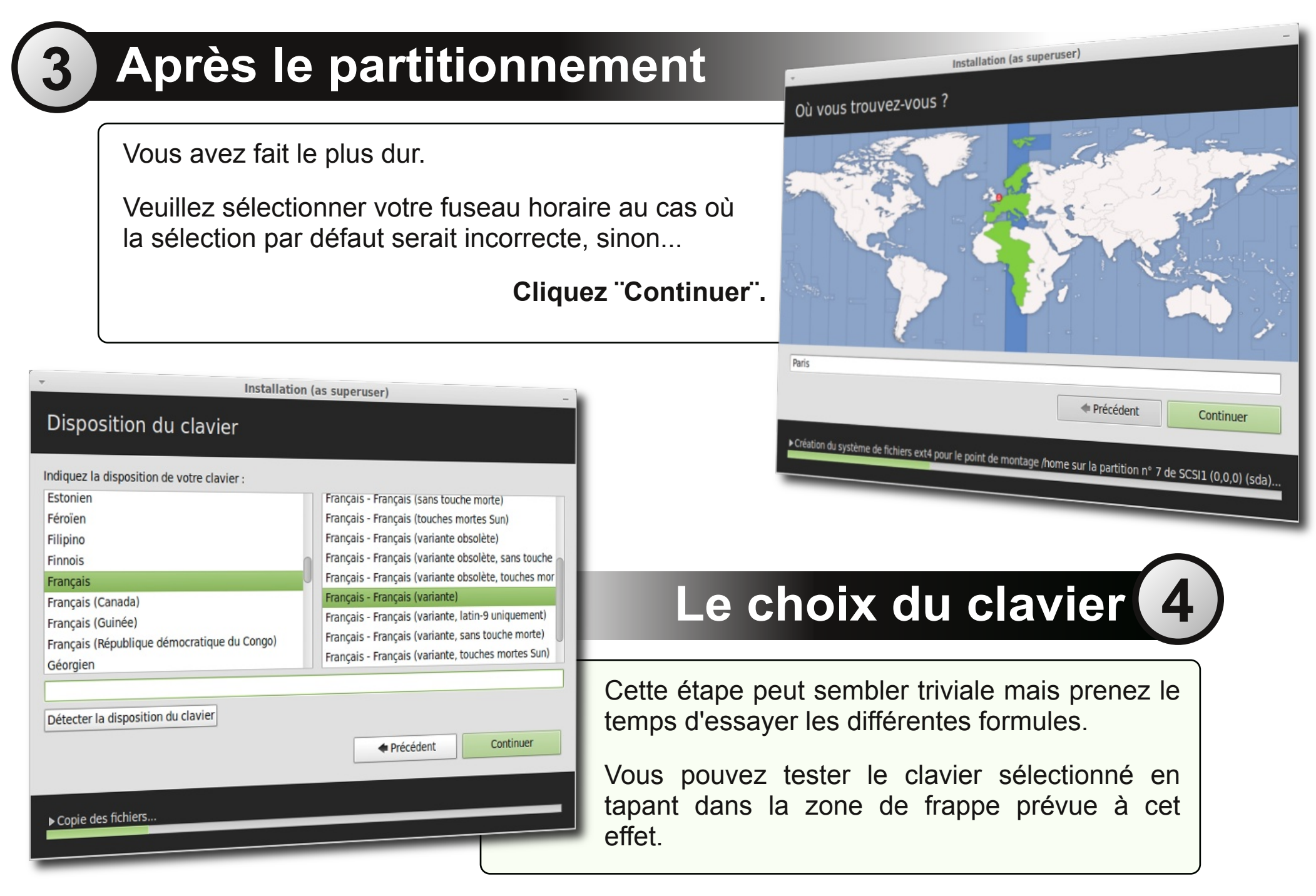

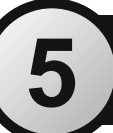

## **Identifiant et mot de passe**

Dernière étape importante. Choisissez un nom d´utilsateur simple et sans caractères spéciaux, au cas où.

Votre mot de passe doit en revanche être un peu plus compliqué, mais avant tout mémorisable. Ce sera votre mot de passe ¨root¨ (administrateur) par défaut.

Vous avez la possibilité de demander une ouverture sans mot de passe (parfois source de problèmes), ainsi que de chiffrer votre dossier personnel (ATTENTION à la *passphrase* choisie).

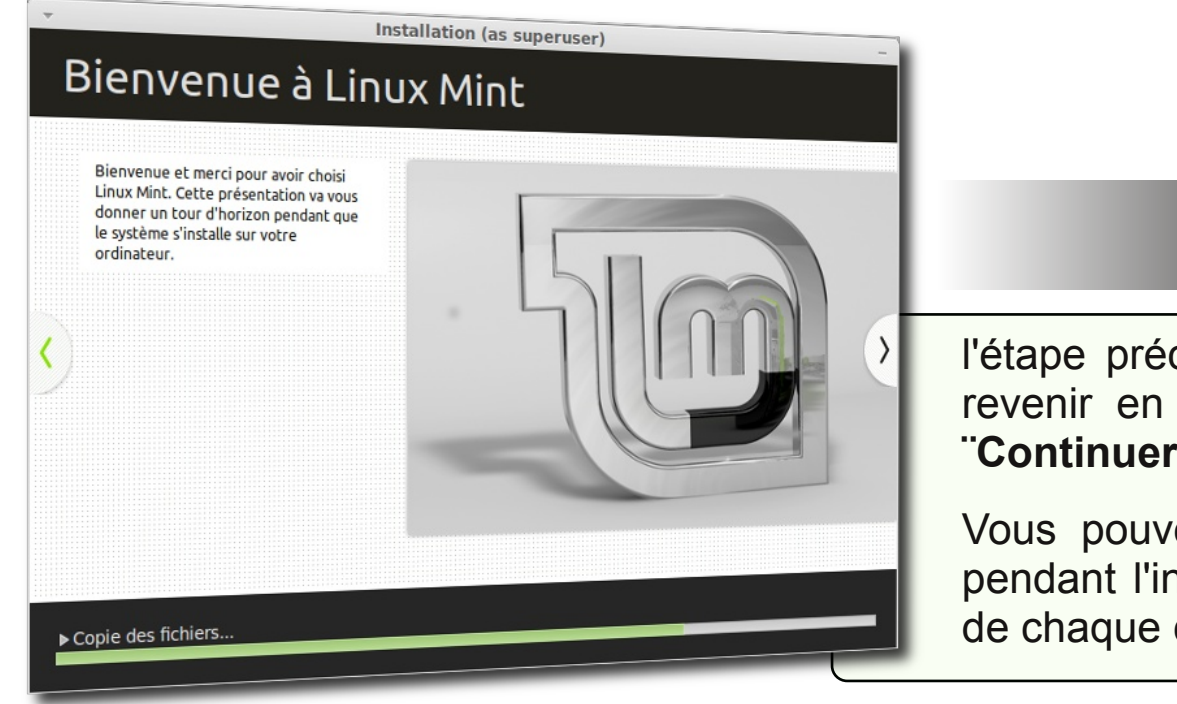

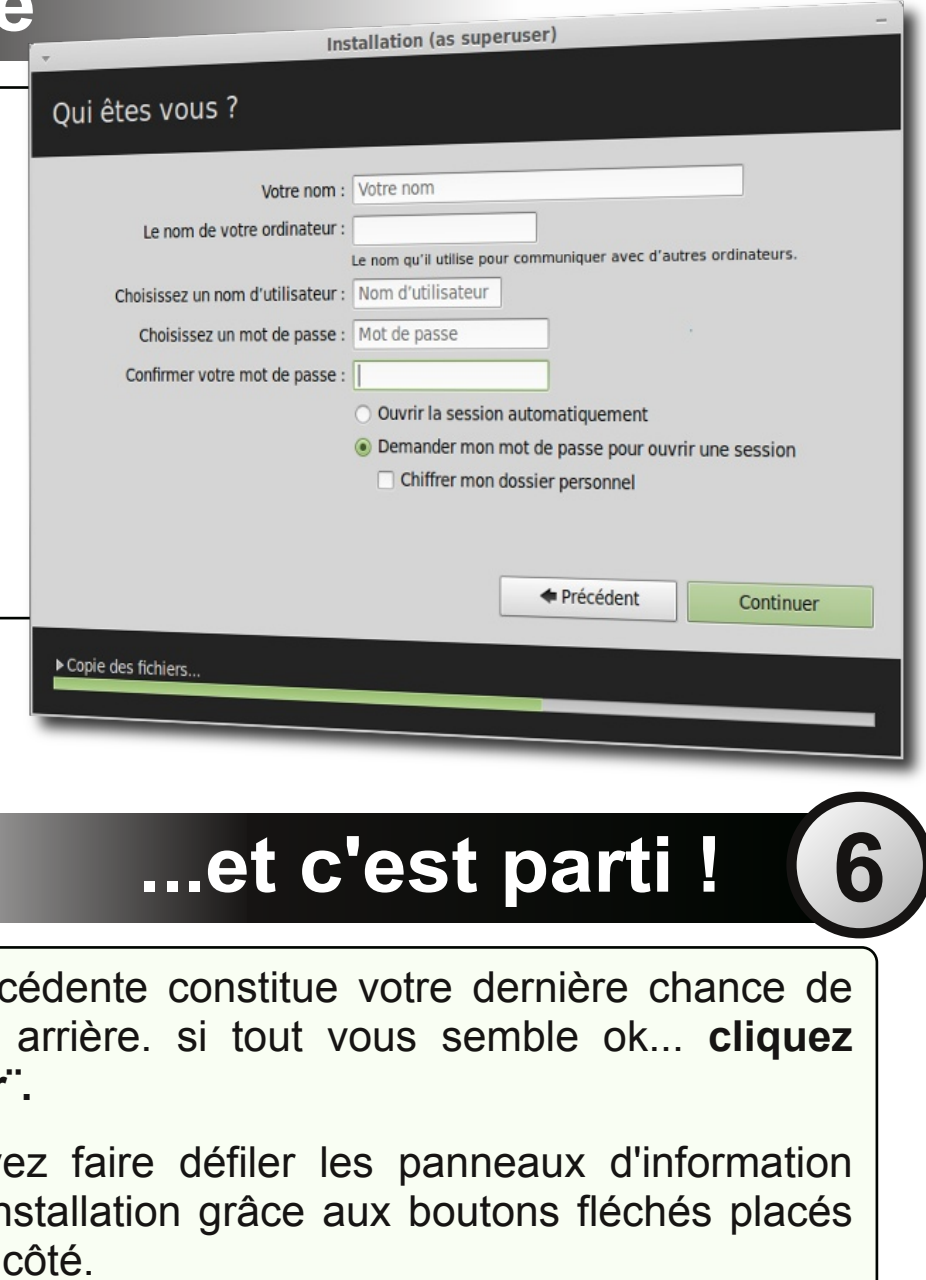

Dsulv xq whp sv soxw wfr xuw diqvwdoodwing suhqgud ilg hwf h p hvvdj h v'diilf khud1

Yrxv srxyh} frqwlqxhu Š whw.hu Olqx{  $rx$ thg• p duhusr xuf r p p hqf huŠ oxworbul

Dsu'v lqvwdoodwlrg/ xq frpsorphqw gh  $\blacksquare$ I udqf Ivdwr q gh Olqx{ Plqwgr Iw' wh hiihf w. yld Phqx A Su i thqf hv A Suvh hq fkdy h ghv odqj xhv hwDssolt xhuŠw xwoh v| vwp h1

Fh jxlgh yrxv sursrvh hqvxlwh gh g•frxyulu o\*qh rx o\*dxwuh ghv ghx{ · glwr qv sulqf Isdonv gh Oqx{ Plqwt

Folt xh } vxuf hooh t xl yr xv lqw uhvvh sr xuf r qwqxhul

#### QRXYHDX VXU OLQXI  $\mathsf{B}$

<span id="page-24-0"></span>J QX20qx{ f-hvwt xr l B + 69,

Chv glvt xhv hwo ilf klhw1+65;

 $\alpha$  j hv $w$  q sdusdt xhw  $*$  64,

Ch Vhup Iqdoss:,

Lqvwdoon LQ . vlqvwdoon LP Šm<br>ghv or j lf lhov 01 DT v +s16;

# <span id="page-25-0"></span> $Qax$  { / f \*hvwt  $xrI B$

hwh vhfwirq q\*hvw sdv lqglvshqvded S o\*xwblvdwlrq g\*xqh glvwlexwlrq frpph Olqx{<br>Plqwfdu/frqwudluhphqwŠxqp|wkh hqfruh u sdqgx/ rq shxwxwwwhu Oqx{ vdqv uhj dughu  $Vf$  x  $V$  dn  $f$  ds  $r$  v $d$ 

F\*hvwp'ph sdullf xd'uhphawvull srxu Clax{ Plqwtxl vh yhxwxq v| vwp h g\*h{sorlwdwrq ir qf wir qqho gʻv vrq lqvwdoodwir q/ hw haw thp haw xup yhu oxydvdwaxul

kr Ivlu Qqx{/ f hshqqdqw f \*hvwf kr Ivlu gh uhsuhqguh oh frqwa oh gh vrq ruglqdwhxu \*a wivergwww.uhogx VIwhgx ] • u sdu  $dl$ <sub>*d* $M$ </sub>,  $1$ 

Rq hq ylhqwwwrx wdug Š yrxorlu vdyrlu frpphqwfhodpdufkh/hwhqtxrlOlqx{ glii' un gh f h t x r g dydlwdydgw f thywoso gluh j · g · uddip haw Zlgar z v 111

D fh vxmlw duh dxvvl Class a "hywsdy Zlagrzy1 oduwioh hywgh 533: p dly i oredolph qww.xmxw shu wahaw

Dor w/vlfhod yr xv whawh wr xmxw/yr If I doved vhv 111

∥q euhi/xq v|vwlph g\*h{sorlwdwlrq hvw gderug frqvwtw.h g\*xq qr|dx thugho hq dqi odlv, fkdy . gilgwhusurwhu yrv ruguhy hwgh drv wdgyp hwwh ha odgi di h p df klah dx{ frpsrvdaw ah vrwh rual0 qdwhxul

Ogxv Wuydogv d undovo  $dh$ {sorlwgh furbuxq qr|dx deuh/ fh txl .wdlw usxw lp sr vvledn **Srxu**  $XQ$  $s$ dulf  $x$ dhu $\equiv$ 

Ogxy. Xgl{ @Ogx{1

Xah frxfkh orilflhooh +i • a • udoh0 p hqw lvvxh gh JQX, hw xq hqylur qqhp hqw judsklt xh frpph Jarph/ NGH/ PDWH rx Flagdprg. ylhaghawh uhfr xyulul

dly on qr | dx vhxoqh vxiilwsdv1 Ch frpsophqw hvw frqvww.org-xq grpeuh frgv•txhgw gh frpsrvdgw or If Ihov Ivvxv gx sum thw  $J$  QX  $+$ sum or of hu% or  $x$ % Ñ J qx Iv Qr wXql{, gluj • sdu Ulf kdua P1Vwdop da +UPV.1

> Fhy  $g h x$ {  $\bullet g p$  hqw frqvww.hqwodedvhghod p dmuw ghv v vwp hv  $g^*h$ {sorlwdwr q do  $x$ { + glvwl 0  $exwqv$ , hw dhqvhpedn sr x und lw gr gf ' wh dssho JQX2bqx{ hwqrq sdv dqx{ WXWfrxum

Srxuxq h{srv• frpsdnwyxuod  $txhvwr q/vr|h$  z Inishald/hawh  $dx$ whv1

# <span id="page-27-0"></span>Chv glvt xhv hwohv ilf klhuv 111

<u>|rxv Zlqqrzv/ohvsduwturqvvhyrlhqwdwwdexhuxqholmwuh+sduh{hpsohF=1</u> Vrxv Clax{/ wrxwhvwilfklhu1Dlayl/ ohv glvtxhv gxw hwohv sduwwray vraw where yhaw v sdu ghy Ólf klhw gh s• usk• ut xhy $\hat{\textbf{G}}$ Sr xuxgh h{sdf dwr g fr p so wh vxu drv w shv gh sduwwr gv/ yr lul FL1 Yr wh subp lhu givt xh gxu vhud dsshows du h {hp son  $\hat{Q}$  gd $\hat{Q}$  on vhe r gq  $\hat{Q}$  ge $\hat{Q}$ hw<sup>1</sup>lov vhu qwsodf • v gdgv on gr vvlhu 2ghy % h {= 2ghy 2vgd, 1 Chy soluw gy to dulhy ax give x h v solut hy only x a hy a hy d x why frpph sdughy lqwhufdodluhy, gh fhy glyt xhy gxuvrqwlghqwil • hy sdu  $\frac{1}{2}$  obxugxp • u >sduh{hp soh/ $\frac{1}{2}$  Ovgd40 h  $\frac{1}{2}$  und studied in the sdukture g g x subplinu alvt xh axul  $v = \alpha$  subp I th download to the double phenomenon in the solution of  $v = \alpha$  subposed by  $v = \alpha$ f duwh p ' uh, 1 V 1 o h v wg h w sh LGH / od oh ww h h v w g É k Ê / v l f th v w g VFVL+r x x a VODVD./ od ohwuch hywxa Év Ê1 f hwh dhwuh gh fkdgjh sdv1  $q =$  $d = f$  "hywf hwn down t x lloalt x h drov alije thaw alvt x hy ax w = vad sr xud subp lhught xh gxuVCDVD/vge sr xud vhf r qg/hwf1

## **Montage et point de montage ...**

ontrairement à Windows et DOS, Linux n'assigne pas de lettre à chaque disque/partition.

Il faut donc assigner un **point de montage** pour chacun d'entre eux, afin de savoir où y accéder. Un peu comme un espace de bureaux temporaires, où les employés se voient attribuer un emplacement de travail le temps de leur mission pour qu'on sache où les trouver. C

**"Monter"** un périphérique (disque, clé USB, lecteur CD), ou une partition (subdivision de disque) signifie donc mettre son nom sur une porte et l'adresse de cette porte dans le hall. La porte en question est un point d'accès réservé dans l'arborescence du système, et ouvre sur les fichiers concernés.

Pour prendre un exemple clair, si vous avez un disque externe nommé "disque martin", et que vous voulez y accéder à partir de votre système, vous pourrez le faire de deux façons principales:

- 1. le disque est monté automatiquement sur le répertoire "media" de la racine (/) et les fichiers sont donc temporairement derrière la porte "/ media/disque\_martin/".
- 2. Vous montez le disque sur un autre emplacement, par exemple dans le dossier "Vidéos" de votre répertoire personnel (/home/martin/, si votre nom d'utilisateur est "martin"), et les fichiers sont donc temporairement derrière la porte "/home/martin/Vidéos/".

Bien évidemment, votre disque système est "monté" automatiquement et vous pouvez décidez d'en monter d'autres au démarrage, selon des paramètres totalement personnalisables.

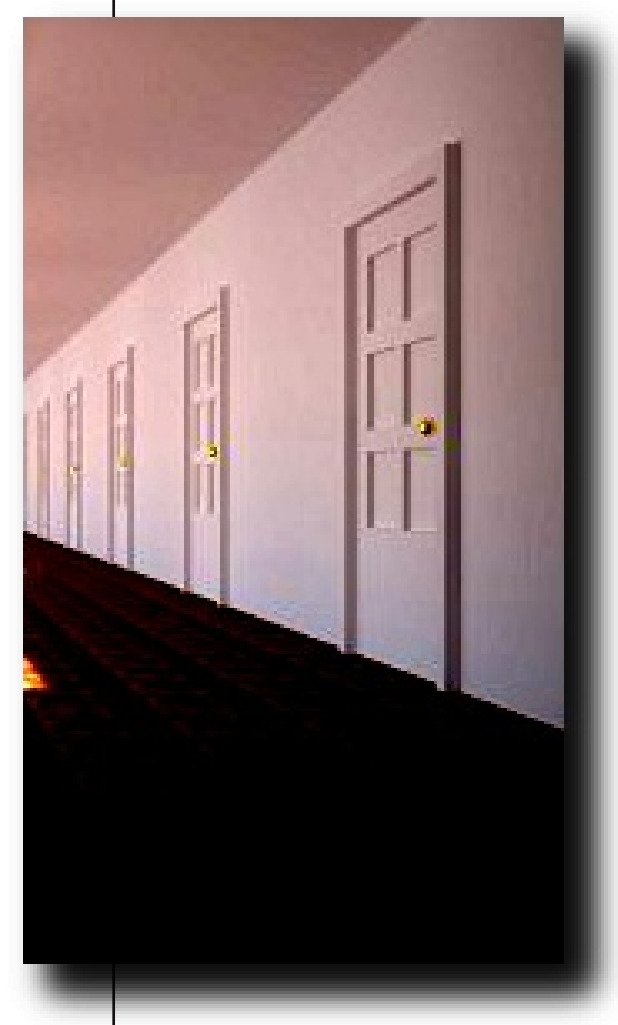

# $\mathsf{q}\mathsf{x}\{\mathsf{q}\}$

 $h{w5}$  = f \*hvw oh v| v w p h g h ilf klh w t x l d or g i whp s v  $\bullet$  w xwdv• vrxv Qqx{1 Lod • w q• vhorss• sdu xq iudq• dlv +U · p | F dug, hwsu · vhq wh od s dulf x od ulw q h w i v sh x vh iudi p haw hul Dlavl/ vr xv Clax{ hwf h ahs xlv or ai whp sv/lo g<sup>\*</sup> d sdv ehvr lg gh idluh gh goiudi p hgwdwr g1

 $h\{\psi\delta = dh\{\psi\delta\}$  hymul v su f kh gh đh $\{\psi\delta/\tilde{S}$  xgh glijouhgf h p dmhxuh sulv =  $\alpha$  mxuqdowdw q1 Hq fdv qh fudvk qx glyt xh/r g gh uvt xdlwsoxy xgh shuwh gh gr gg • hy1

 $h\{\overline{w} = xgh \cdot \overline{v} \text{ c} \text{ w} \text{ d} \text{ d} \text{ d} \text{ d} \text{ d} \text{ s} \}$  when we find the vertex of the vertex of the vertex of the vertex of the vertex of the vertex of the vertex of the vertex of the vertex of the vertex of the dp . or uh od sulvh ha fkdy h ghv j urv glvt xhv gxw hw glp laxh on sureo p hy ah iudi p hawdwing a hy ilf klhuv 1

ewiv = Dx frqwdluh q<sup>\*</sup>h{w7 txl hvwxqh • yr  $\alpha$ wrq qhv v vvp hv qh ilfklhw h{v526/ ewiv vh yhxw frq•x glijouho phaw hw dssrukh fhundlahy ir af wraaddwy lg• glwhv1 LohvwŠ grwhut xh/riilflhotop haw fh y vwph gh ilf klhw hyww.xmxw hg e'wd +yhwlrg whyw p dly lo hvwg<sup>\*</sup>ruhv hwg•rôs sur sr v• sdu ohv glvwlexwl gv u fhq0  $Mov1$ 

#### If u vr iw+GRV hwZ Iqgr z v,

I DW49 = xq w v ylhx{ v| vwp h gh ilf klhw/ f dsded gh  $j \cdot$  thum wt x  $\check{S}$  7 J r gh gr gg • hv 1 Lohv wgr gf lp sr v vledn gh idluh xgh sduwwr g hg I DW49 gh soxy gh 7 J r 1

IDW65 = xqh • yr oxwlr q gx IDW49/txl sr xvvh od ob lwh gh welloch S 5 W + 5 333 J r, 1 Ch I DW49 hwoh I DW65 r gwod sdulf xoduw gh ehdxfrxs iudj phquhu oh ilf klhuv/ q\* Y od g•f hvvlw gh g•judi p hgwhuu j xd'uhp hgwl

 $QWV = wf$  hqwt shup hwgh fur hu ghv sduwwr qv g $x$ qh wolloch docdqwnavt x \$49 Hr +49 H{dr f whw/ vr lw49 333 333 333 gh J lj dr f whw, 1 F r gwdluhp hgwdx I DW65/ f \*hvwxg v vvph qh ilfklhu mxuqddv txl u fxs' uh ehdxfrxs plhx{ day qr qq• hy hq f dy qh f udvk qx qlvt xh1 G\*dxwh sduw r g shxwgr gahu ghv gur lw vxu f hurdlgv ilf klhuv/ ohv fulswhul day frpschychul hwi 1 Haila/ day ilfklhu vraw fhqv•v prlqv vh iudiphquhuË fhshqqdqw lov vh iudi p hqwhqwwrxmxw1

#### xhfkrlvluB

Df with only by hwsrxu idluh vlp sol of  $\alpha$  south solution solution of  $\alpha$  solution solution solution solution solution solution solution solution solution solution solution solution solution solution solution solution ruglądybxu vrxv Z lągrz v xyldyhawda QWV hwyrxv  $Qqx$  /  $\phi$  sox sduw www.hq woth {  $\bar{w}$  1

# <span id="page-30-0"></span>**La Gestion par paquets ...**

## **Introduction**

a plupart des logiciels (bureautique, internet, email, photo, video, etc.) dont vous pourriez avoir besoin sont déjà présents sur Linux Mint.

Mais ce qui est vraiment fantastique avec la gestion des paquets est que vous n'aurez généralement pas à chercher très loin des logiciels supplémentaires, quels que soient vos centres d'intérêts et vos exigences, en toute légalité qui plus est.

uisque vous êtes nouveau sur GNU/Linux, Le concept d'organisation des logiciels en "paquets" ne doit pas vous être familier.

P

Vous vous habituerez vite aux avantages que cela comporte en termes de sécurité, de contrôle et de facilité d'utilisation.

ette section a pour but de vous expliquer comment cela fonctionne.

> C'est un peu long, mais nous espérons que cela vous donnera une bonne compréhension de la gestion des paquets et des raisons pour lesquelles cela est apprécié.

L

## **Pourquoi un autre système ?**

es problèmes soulevés par la recherche, le téléchargement puis l'installation de logiciels payants à partir des Lsites internet de vendeurs sont multiples :

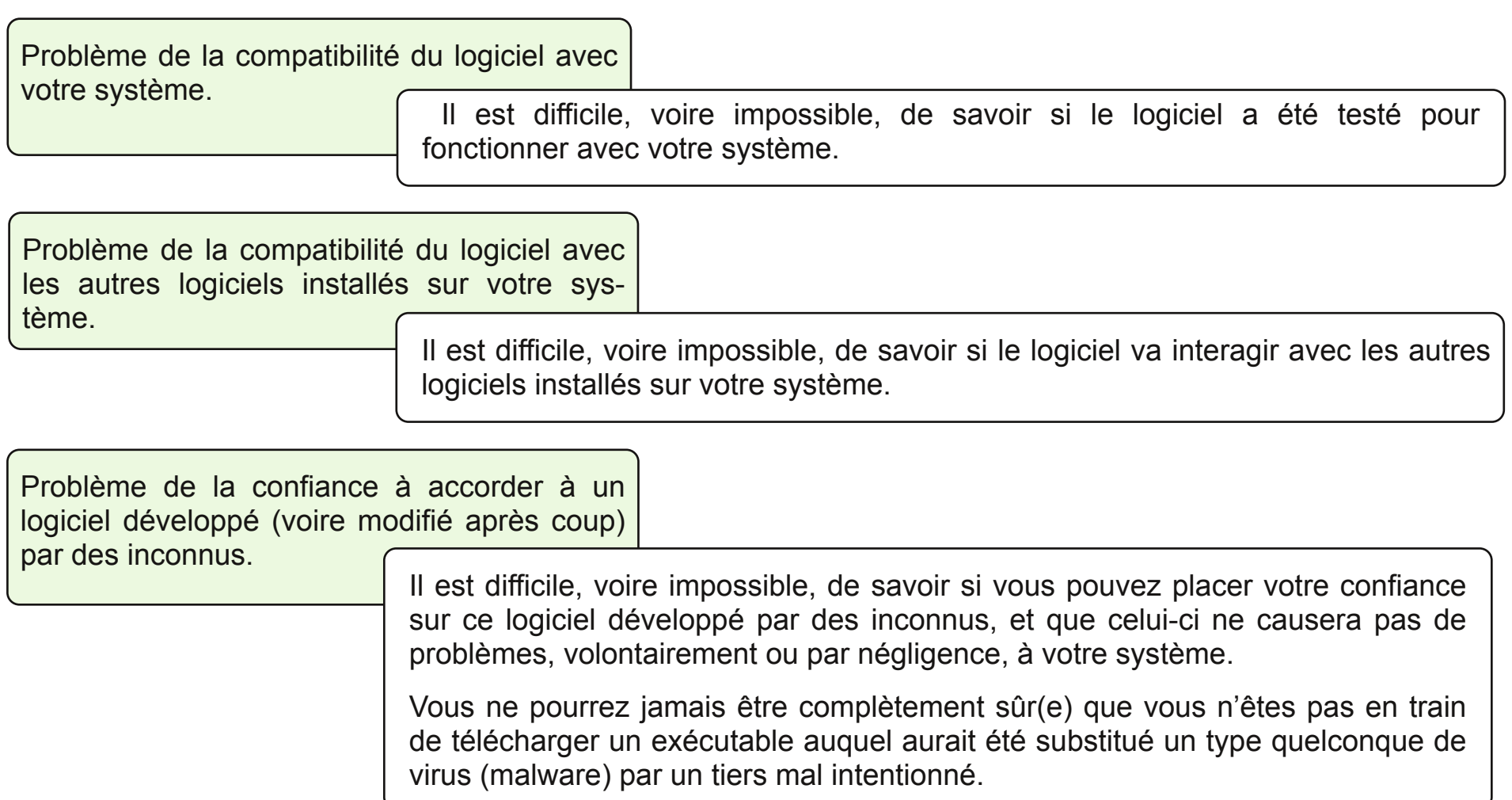

## **Pas de structure coordinatrice**

n outre, le problème avec le téléchargement et l'installation de logiciels différents provenant de développeurs multiples, c'est qu'il n'y a aucune structure coordinatrice. Avant de dire : "et alors ? Sur Linux, c'est la m

#### **Installation et mises à jour redondantes.**

Les logiciels distribués par ce biais sont souvent, par nécessité, non évolutifs.

Cela signifie que non seulement, vous devez télécharger le programme lui-même, mais aussi l'ensemble des bibliothèques de données requises pour qu'il fonctionne, puisqu'un développeur de logiciel tiers (qui ne provient ni de vous, ni du développeur de votre système d'exploitation) ne peut pas savoir de quelles bibliothèques vous disposez déjà sur votre système.

Même chose pour les mises à jour, obligatoirement séparées…

En résumé, la distribution de logiciels nonévolutifs provoque la duplication inutile de beaucoup de travail…

#### **Désinstallation aléatoire et non maitrisee.**

De plus, ce logiciel peut ne pas comporter d'option de "désinstallation", et même s'il en possède une, la plupart du temps elle ne désinstallera pas proprement, ni entièrement le dit programme.

A proprement parler, lorsque vous lancez l'installation de ce logiciel, vous ne savez pas ce qu'il installe. Idem lorsque vous le désinstallez. Vous abandonnez partiellement le contrôle de votre ordinateur à un programme écrit par un complet inconnu.

La gestion des paquets sous Linux Mint, et sur les systèmes d'exploitation GNU/Linux en général, permet d'éviter tous ces problèmes depuis le début des années 1990.

## **Les paquets, comment ca marche ?**

Les logiciels sont tout d'abord écrits par un (ou des) développeur(s), et cette étape du processus de production est appelée " amont". **1**

> Une fois que les développeurs sont satisfaits du programme ou de la mise à jour du programme qu'ils ont écrit, ils publient son code source.

Un paquet contient le programme exécutable, les fichiers de configuration, et les instructions dont a besoin le gestionnaire de paquets pour réussir à l'installer.

Le logiciel parvient ensuite aux "mainteneurs" de paquets, qui sont soit des bénévoles volontaires, soit des salariés, et qui travaillent pour une distribution Linux particulière, comme Linux Mint.

> Leur travail consiste à compiler le code source du logiciel, à le tester sur la distribution, à résoudre les problèmes qu'ils rencontrent éventuellement, puis finalement à transformer en paquet le logiciel dans un format adapté (.deb, .rpm, etc.).

Le paquet terminé est ensuite téléchargé vers un serveur de fichiers spécial, appelé un dépôt de logiciels.

**3**

C'est à partir de ce lieu unique que vous pouvez télécharger et installer les logiciels dont vous avez besoin.

**2**

kdt xh sdt xhw lqglylgxho t xh yr xv lqvwdoch} hvwv•fxulv•/ hwy•uil• sdu yrwh j hvur ggdluh gh sdt xhw dydgwlgvudomur g1

Ch i hywr gadluh gh sdt xhw hvwxq or i If Ihot xl di lwhq fr x0 dvvhv hwt xh yr xv q<sup>\*</sup> whv sdv redi.+h, gh pdglsxdnu glu0 hf whp haw fil of r awh diawhuidfh 1. xwww.dwittaryorm.com

Low of kdy h on sdt xhw t xh  $vr$  xv dyh} v• dif w qq• v/ hw  $vxlw \tS \tot d \twhw$   $dvv$ lavwest wir av frp sulvhy adav  $f h x \{ \theta \}$  dilg q $\ddot{Q}$  world dividend sdudlwhp haw yr wh or if lho wxwhv hw vhv go shaqdaf hy aday on er q ruguh 1  $\log \Phi$  d sdv gh sodf h  $s$ rxu d $\ddot{\mathbf{a}}$ uhxu kxpdlqh  $\ddot{\mathbf{N}}$  vl  $\dot{\mathbf{a}}$  sdtxhw ir gf wir gadlw fr uhf whp haw vxu @ uqlqdwhxu qx what kalf lha/ dor w/ lo ar lw ir af wir aghu vxu on  $v \cdot wh1$ 

ruvtxh ylhqw oh prphqw qh y• dilhu dav p lvhv Šmxu gh o 0 j If Ihov/ yr wh j hvwr qqdluh gh sdt xhw yd dxwp dwt xhp hqwf r p sduhu od yhuvirq gx orilfiho txh yrxv srvv•gh} dyhf fhom glvsrqleoh gdqv do a · s > w hwv-dvvxuhu ah do xufrp sdw0 eldwy dyhf day yhwlray h{lywdawly ah daxw a shaadaf hv1

VI yr xv yddigh} dnxu Igvwdoodwr g/ yr xv qh dvt xh} qr up dobp hqw sdv qh vrxv uhwrxvhu dvhf xa orilflho Š  $mx$ up dly ah ir af w aadaws $\alpha$ v $m$ 

Yr wh j hvw r qqdluh gh sdt xhw i duah od wudfh ah wrxwfh txübd go nổi dlw hwh vwfdsdeoh a@uvhuvhuoh frxuv a@ia surfhvvxv a@uvwdoodwlra/sursuhphaw hw frp so whp haw Lov Chrysulud .id on haw txh od vxssuhvvlr a a $\ddot{\text{Q}}$ a sdt xhwa $\ddot{\text{Q}}$ a haar p p di h sdv a $\ddot{\text{Q}}$ xwhv1

 $Yrxv$  srxyh} • j dohp hqwlqvhuqluh ohv plvhv Šm $xu$  srxu xq r x soxylhxu sdt xhw ys• f lilt xhv1

q ghuglhup r w Yr xv dyh} shxw wh hqwhqqx ghv uxp hxuv vhorq ohvt xhoohv  $Qax$ {  $q\ddot{Q}v$  ws dv hat r uh der x  $W$  r x  $\bullet$  yhaw hot phaw th only suraxiw Ogx{ vr gwlgvwdednv1

 $F$ -hvwidx{1 $@ax$ { $@ah$  vhud rodp dlv  $\hat{\mathbf{Q}}$ ler xw $\hat{\mathbf{Q}}$ dx vhqvrxw w xv ohv • or phqw ah yr wh y vwp h g Ö { so lwdwl g yhur gw wxmxw hafrxw a-dp . or udwing goodh id•rgrx g@gh dxwh1

P dlv v@hywyudl t x@h{ lywn ghy yhwlr gy lavwdedny ah od soxsduwahy or i lf lhov lavwdoo v vxu yr wh v| vwp h/ yr xv gh dav xwdwhuh} rdp dlv1Chv  $\sigma$  i If Ihov p Iv Š yr wh givsr viwing gdgv on v g  $\sigma$  s  $\gamma$  w/ hwt xh yr xv xww.http://whurgww.xmxw.ghv.yhw.lrgv.vwdedny.hwelhg whywhy1

rxv ihuh} qh wrxwh idfrqv sduwih qöyqh odujh frppxqdxw g@wldvdwhxw gh Qqx{/txl xwldvhqw w x v d n v p ' p h v g · s > w s r x u r e whqlu d n x w or i lf lhov/ hwl t xhot xh f kr vh qh w xuqh sdv u qq/ yr xv sr xyh} ' wh devroxp hqwv u+h,  $tx@$  dxud xq vfdqqddn/hw  $t \times h$  on sure of p h vhud udsighp haw vr  $\propto$  \$

> D wdyhw on y vwp h ghy sdt xhw/ od glijxylr g ah orilflhov adav onv glywlexwr gy JQX20qx{ hvw sdull xd' uhp hqw edv h  $vxu$  od frgildgfh/ghsxlv on prphawr $\ddot{Y}$ dn goyhorsshxu ruj lqho diilfkh vrq frgh vrxufh Šod yxh ghwrxy/ navt x<sup>\*</sup>Š od glvf xvvlrg r xyhuwh vxu ohv ir uxp v gh od glvwlexwr g1

> > Yr xv sr xyh} ' wh fr gildgwgdgy o w orilflhov txh yrxv u fxs . uh}/ sdv vhxohp haw ha udlvrg ah wixv onv surwrfroh v v•f x uw  $\ddot{\mathbf{a}}$  or  $\ddot{\mathbf{a}}$ ah phqwtqq•v/ pdlv sdufh txh vl t xho xhv su eo p hv vh su vhqwhqw w xw on pragh has dubud \$

# <span id="page-36-0"></span>Ch Whup Iqdo 111

g idlw lo hyw xwb gh frp suhgguh txh fkdtxh  $frp p dq q h$  txh yrxv  $h\{\bullet f x \& h\}$ yld xgh lgwhuidfh i udskltxh sdvvh sdu on Whup ladd Or wt xh  $yrxv$  foltxh} vxu xqh lf oh qx phax/ sdu h{hp soh/ yr xv ghp dggh} Š ohgyly gghp hgwgh exundx  $\pm$  lqqdp rq sdu h{hp son, gÖrdyr|hu xgh lgyworfwlg wh { with ob dx Vhlup lqdd (Od vh x dn glij• uhgf h hvwt xh/ dx dhx gh wdshu dnv frppdgghv yrxv0 p'ph/ yr wh haylu gahp haw judskit xh ohidlwsr xuyr xv1

Wwrx wolug/ fhshqqdqw yrxv dxuh} shxwhwh haylh ah yr xv sdvvhu g-lqwhup • gldluh srxu hiihfw.hu xqh wfkh gh p dal' uh sav udslah hwsav hiilf df h1 Vashu xah vhxoh +di gh gh, frpp dggh/srxufhuwdlghv wfkhy/shxwhg hio ihw v-dy• thu soxy thawded txÖxyulu wrxw xa way ah ihg' why srxudulyhudx p'ph u vxordw

 $S$  axy yr xv xw bu xw bu which a which do when  $S$ Gip hui Hww xv f hx{ t xl yr xv uhj dughur gwshqyhur gwt xh yr xv' why xq h{shuwfht xl hywxq soxy111

hv prw whulildgw +dxvvl= ®ad Frgvroh® q•vljghgw xgh dssofdwr g txl yr xv shup hwg Ögwhu ghy olighy gh frp p dggh gluhf wap hawdx fodylhul

VI yrxy 'why xq kdelw oh Plfu yriw Zlggrzy yrxy shavlh} hwyr xy shavh} shxw wh haf r uh t xh Oax{ hvw srxu day surv/hwda whu blado xa rxwlo sr xu diilup hu vd i hhnlwah ahvdawohv I hx{ • edkly a-xa sxed f dedvr xualË

> F-hywxah la•h lair aa•h1 V-lohywyudl t xh on whup lado hyw wol y lp sruwdaw aday Qax{/lohywidx{ t xh f h yr lwxa sdvvdih redi . 1 Yr xv sr xuh} . vlvhu a-l ' wh alth f who haw f r ait r aw vday ha vxeludxf xah i ' ah sr xudxwdaw

Dorwsrxutxrlhasduchu B Sdufh t xh vr xv 'why aday od sduwh ax j xlgh ghvvlg• h Š f hx{ t xl vhxongw **Thi duahuvry on f dsr with which do** whip ladohywxg ir up laded pr | hq a-h{huf huxa fraw on aluh fwxuvrarudadwhxul Hom vdxw od shlah aÖwh fraaxh/hwf Ölywah orla odssolfdwra od soxy sxlvvdqvh Š yr wh qlvsr vlwr q1 Xqh ir lv p d-wlv h/ hoth a Ölv wha idlwsdy yl aliilf lon Šxwolyhul

# <span id="page-37-0"></span>**Installer / désinstaller des logiciels...**

ous ne serez pas surpris d''apprendre que nous allons revenir sur le terminal et sur les systèmes de gestion des logiciels par paquets. V

Il existe deux sources principales où récupérer des logiciels si la suite par défaut de votre distribution ne vous suffit pas/plus:

- 1 Les **dépôts de votre distribution,**
- 2 **Ailleurs, par vousmême**,sur le site d'un projet qui vous intéresse ou sur un dépôt extérieur à votre distribution.

Nous allons nous concentrer sur la première, qui vous permet d´installer des logiciels supplémentaires en toute sécurité, quitte à ne pas avoir la toute dernière version.

Rassurez-vous, votre système vous proposera une mise à jour quand la version suivante atterrira dans les dépôts...

Deux méthodes principales existent pour installer/désinstaller un logiciel sur la plupart des distributions Linux. MATE en propose une troisième, propre à Mint, directement à partir du menu.

**ATTENTION :** vous n'êtes plus sur Windows, et double-cliquer sur un fichier exécutable (un .exe) prévu pour ce dernier OS ne fonctionnera pas (ou fonctionnera probablement avec WINE, mais nous y viendrons plus tard).

Les distributions GNU/Linux utilisent deux grandes sortes de paquest: les .rpm et les .deb... **Mint utilise les .deb, tout comme Ubuntu.**

Pour les questions annexes, voir les FAQ à la fin de cette partie.

## **1 Via une interface graphique...**

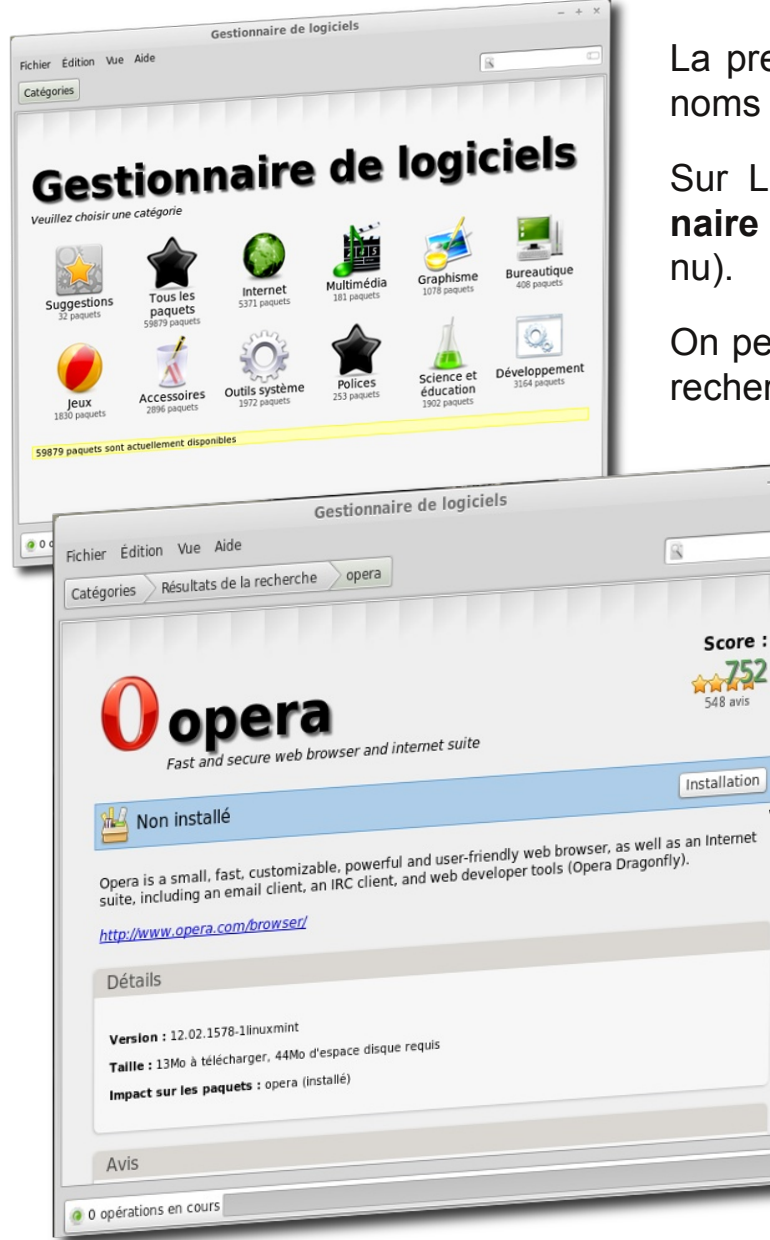

La première méthode consiste à utiliser une interface graphique qui porte des noms différents suivant la distribution.

Sur Linux Mint, il s´agit du **Gestionnaire de Logiciels** (accès via le me-

On peut difficilement faire plus simple : recherche directe par nom de logiciel ou par mot-clé, voire par  $- + x$ 

catégorie...

30000 logiciels sont à votre disposition, classés par popularité, et évalués par les utilisateurs (souvent en anglais, sorry).

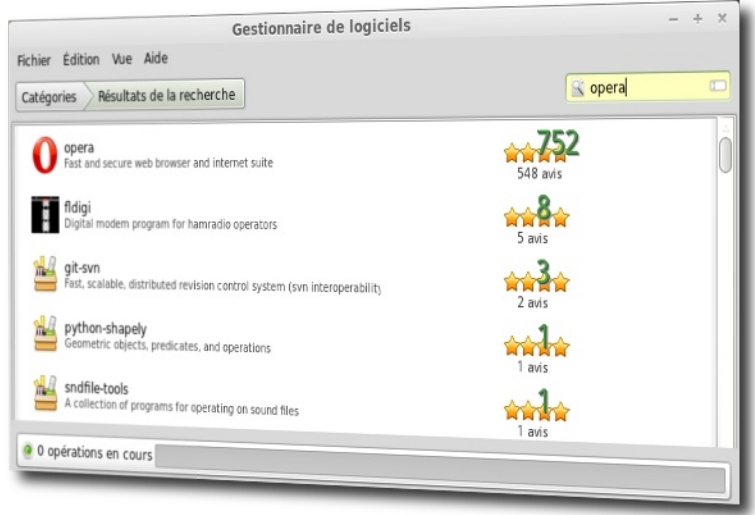

**Cliquez** sur le bouton ¨installation¨ ou ¨désinstaller¨ (suivant le cas), et le reste se déroule automatiquement.

Contrairement à ce que vous connaissez sur Windows, la désinstallation est totale (pas de DLL qui traîne, pas de base de registre à nettoyer) et propre, quelque soit le logiciel.

#### Gu 39 ide LM13 FR / killinjoe

# **... via le Terminal ... 2**

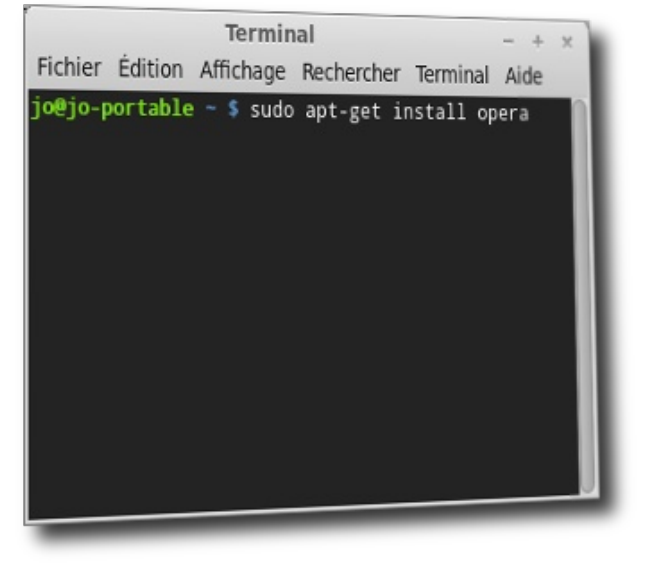

La deuxième méthode consiste à se passer de cette interface graphique pour donner directement les ordres au système via le terminal (Menu > Accessoires > Terminal). C´est loin d´être compliqué, comme vous allez le voir.

Pour installer un logiciel, par exemple le navigateur opera, il suffit de taper :

sudo apt-get install opera

Tapez ensuite **votre mot de passe root (administrateur) – par défaut, sur Linux Mint, c´est le mot de passe du premier utilisateur créé lors de l´installation** – (rien ne s´affiche, c´est normal. Les caractères tapés sont tout de même pris en compte. ) et validez. l´installation se fait ensuite automatiquement.

Pour désinstaller, c´est aussi simple :

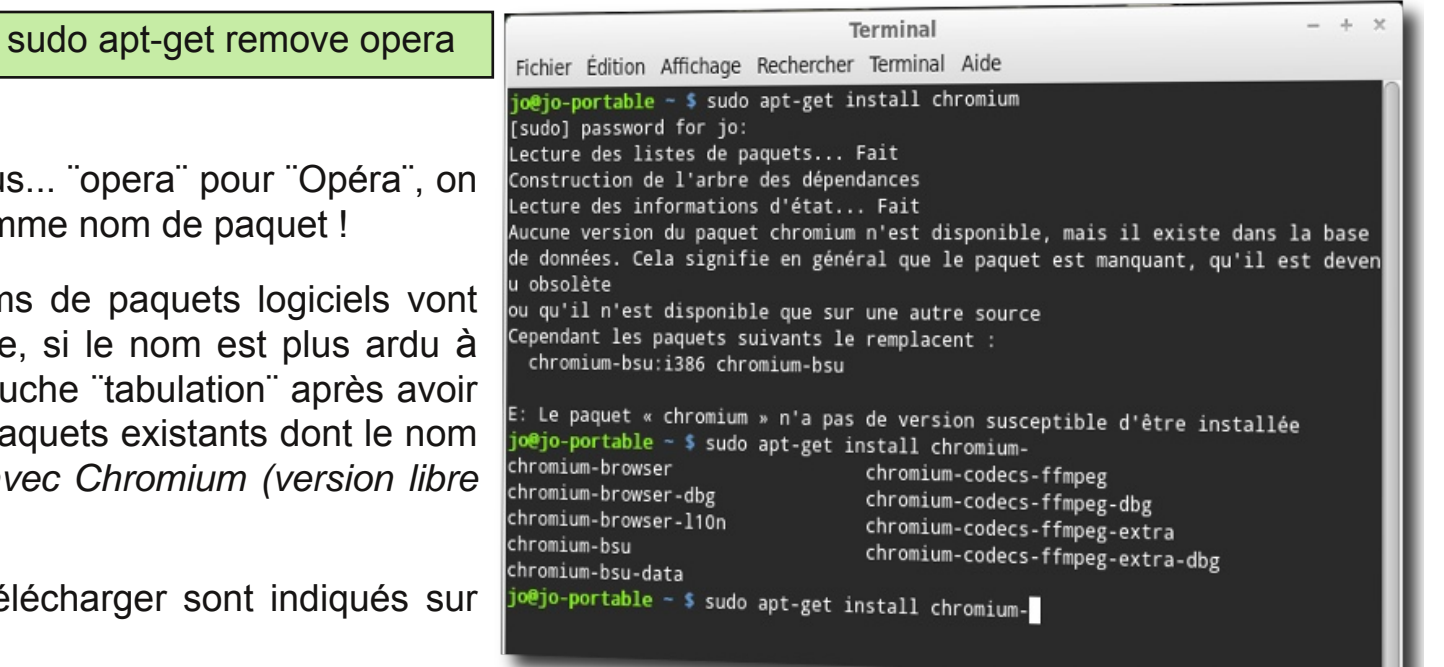

Oui mais là, c'est facile, me direz-vous... "operaient peut difficilement faire plus simple comme no

D'abord, soyez assurés que les noms de pa généralement au plus simple. Ensuite, si le trouver, une simple pression sur la touche "tabulation" appearance in a tapé un mot vous renseigne sur les paquets contient ce mot. *Exemple cicontre avec Chromium (version libre de Google Chrome).*

Et sinon, les noms des paquets à télécharge les sites des projets correspondants.

## **3 ...ou via le mintMenu sur MATE...**

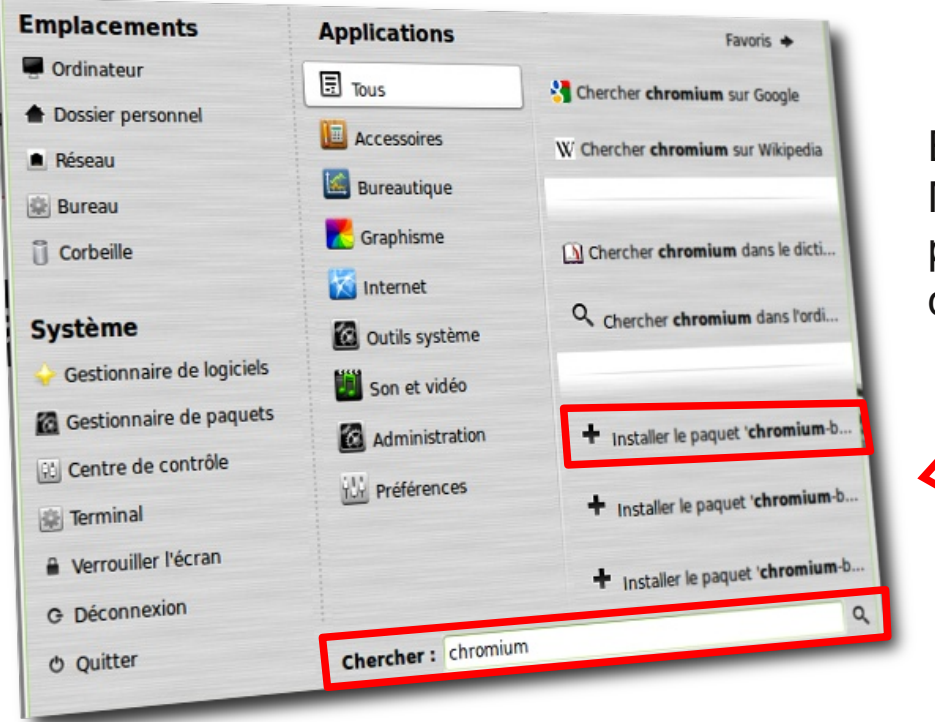

Et cerise sur le gâteau, vous pouvez désinstaller n´importe quel logiciel avec un simple clic droit sur le nom de celui-ci dans le même menu.

Cette fonctionnalité devrait être portée sur Cinnamon dans un futur proche...

Enfin, sur MATE, une fonctionnalité propre au Menu Mint héritée de l´environnement Gnome 2 vous permet d´installer un paquet absent après recherche dans ce menu

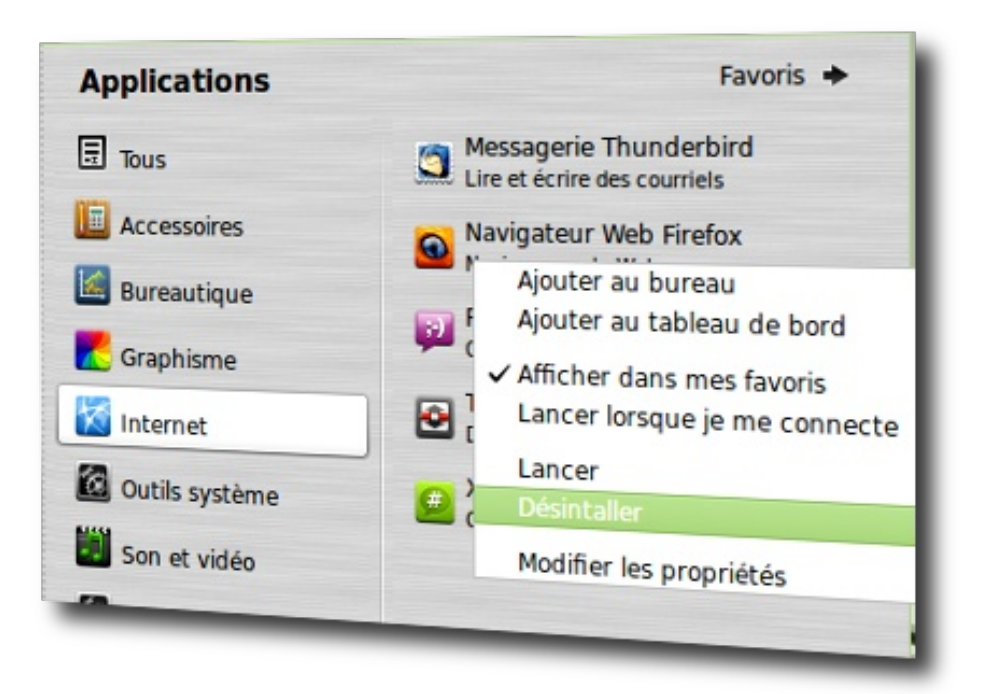

# <span id="page-41-0"></span>Hiihf whu dov p lvhv Šmxum

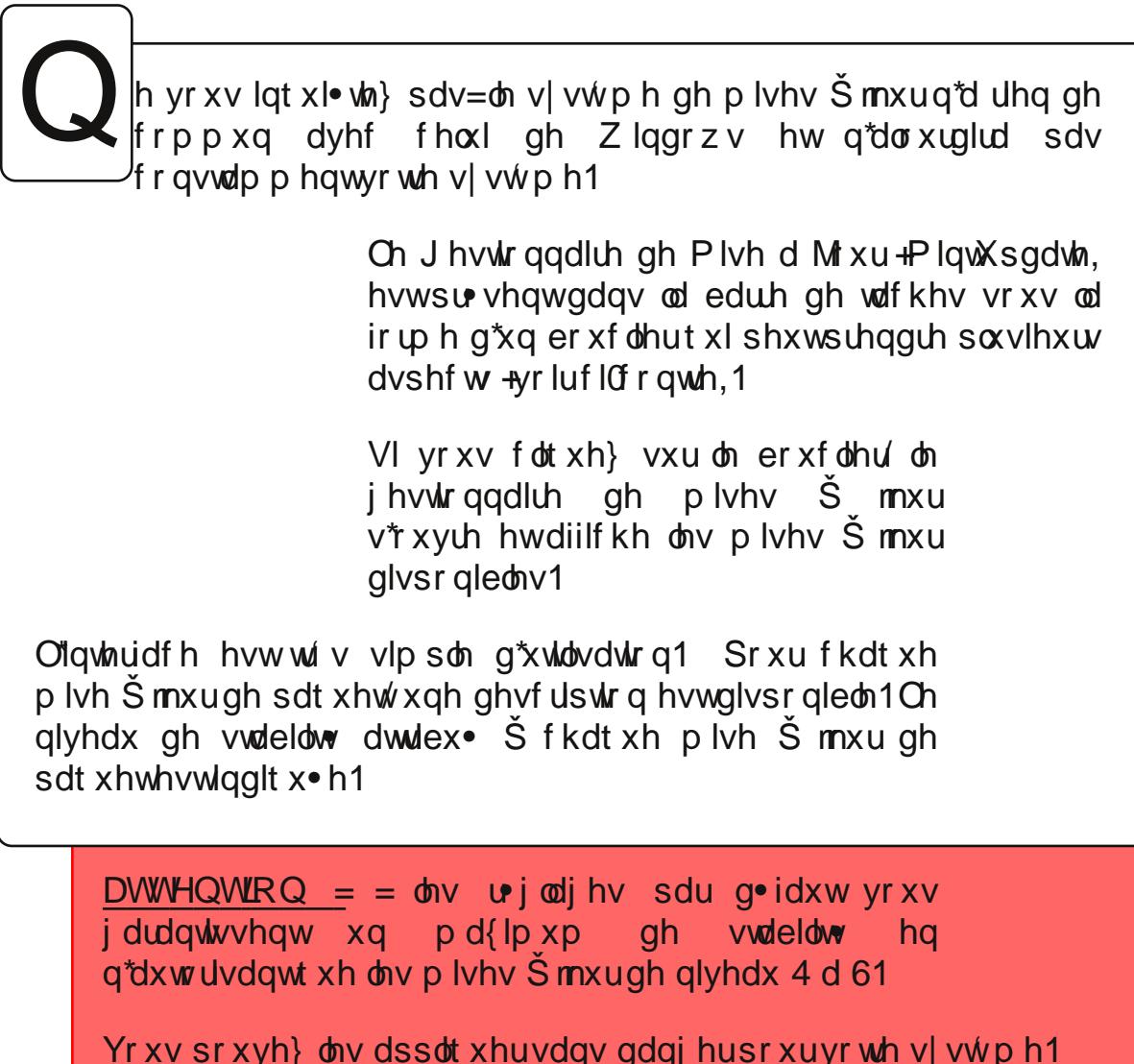

Qh p r glilh} sdv f hv u j odj hv dydqwg\*dyr ludf t xlv xqh f huwdlqh p dlwlvh

# IDT +T x hvw r qv iu r t x hq whv,

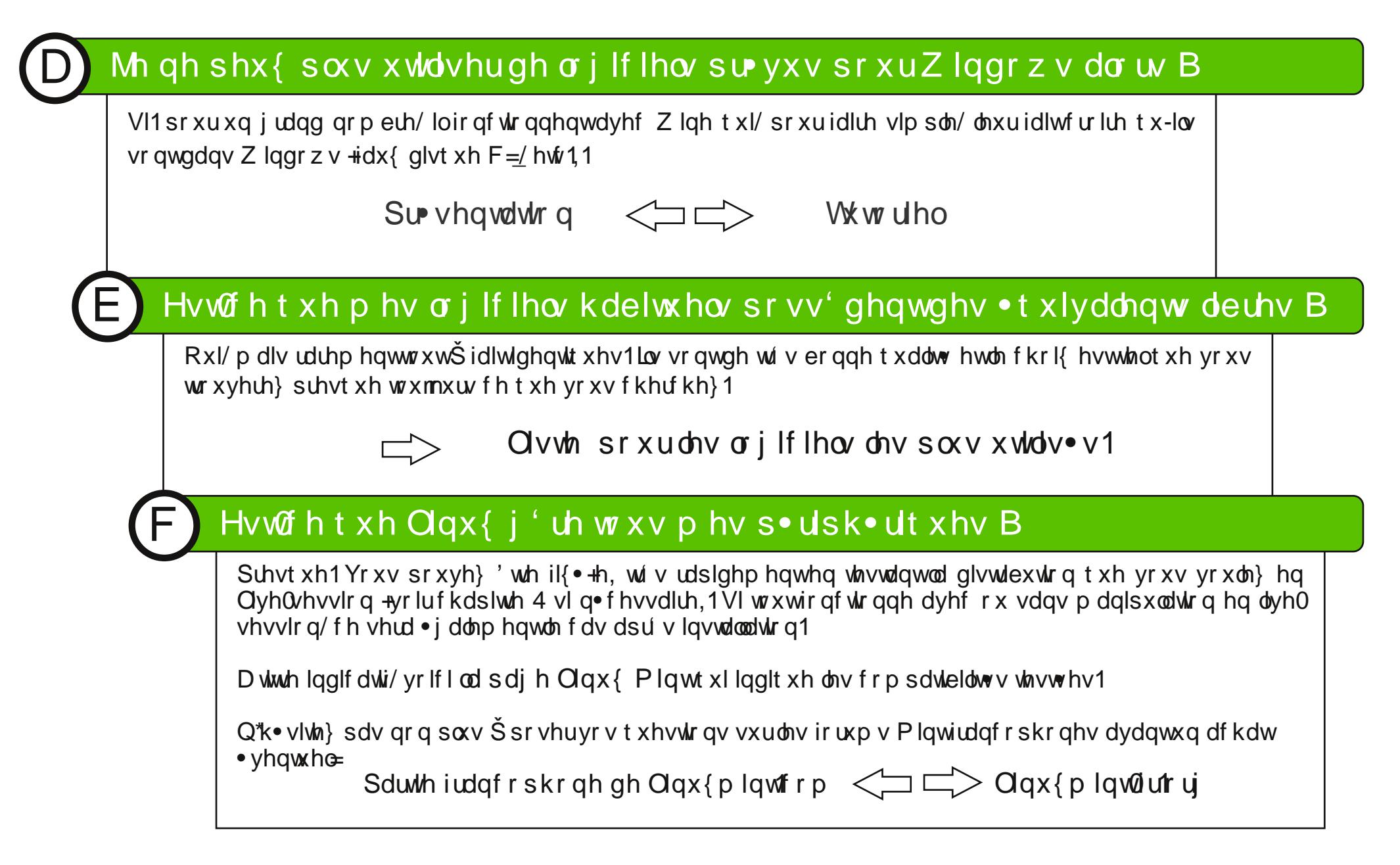

<span id="page-43-0"></span>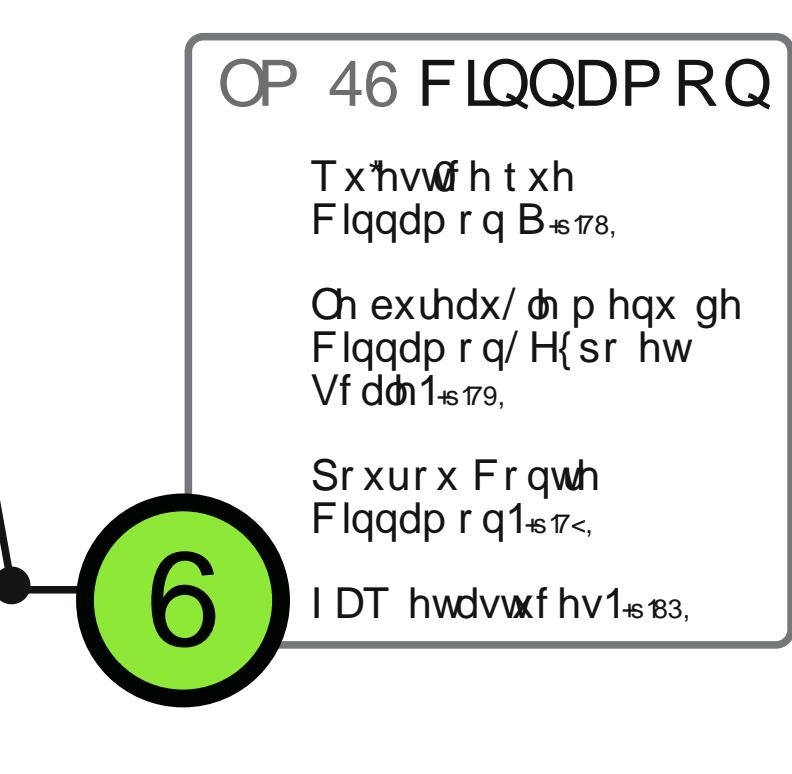

# <span id="page-44-0"></span>Suhp Ihuv sdv vxu Flqqdp r q

lqw46 O/W hvwedv•h vxuod yhwlr q 45137 O/W gÖlexqwt1 Hoohng u∙fxs'uh grqfod edvhdlqvltxhohv frpsrvdqw sulgflsdx{/ p dlv @www.dwhxu d dn fkrl{ hqwuh ghx{ hqylu qqhp hqw gh exundx1 Ch subplhu hvw Flqqdprq  $#$ dqqhoth/ hq iudq $\bullet$ dlv,/ g• yho ss• gluhf whp hqwsdu@t xlsh gh Plqwt Flagdprg mxlwg@gh srsxoduw fullydaw fdu ftwwxg fullyhp hawhawh od edvh gh JQRPH 6 hwohy kdelwahy ah J QRP H 51 F\* vodlwŠ oÖdjlqh xq vlpsoh wodydlo vxu JQRPH 6 srxu go yho sshu dd yhuid fh gh Plgw p dlv lod go yr up dlv vd ylh sursuh1 Od yhwlrg ha frxw dx prphawgh od wegdfwlrg gh fh j xigh hvwod 4191

<span id="page-45-0"></span>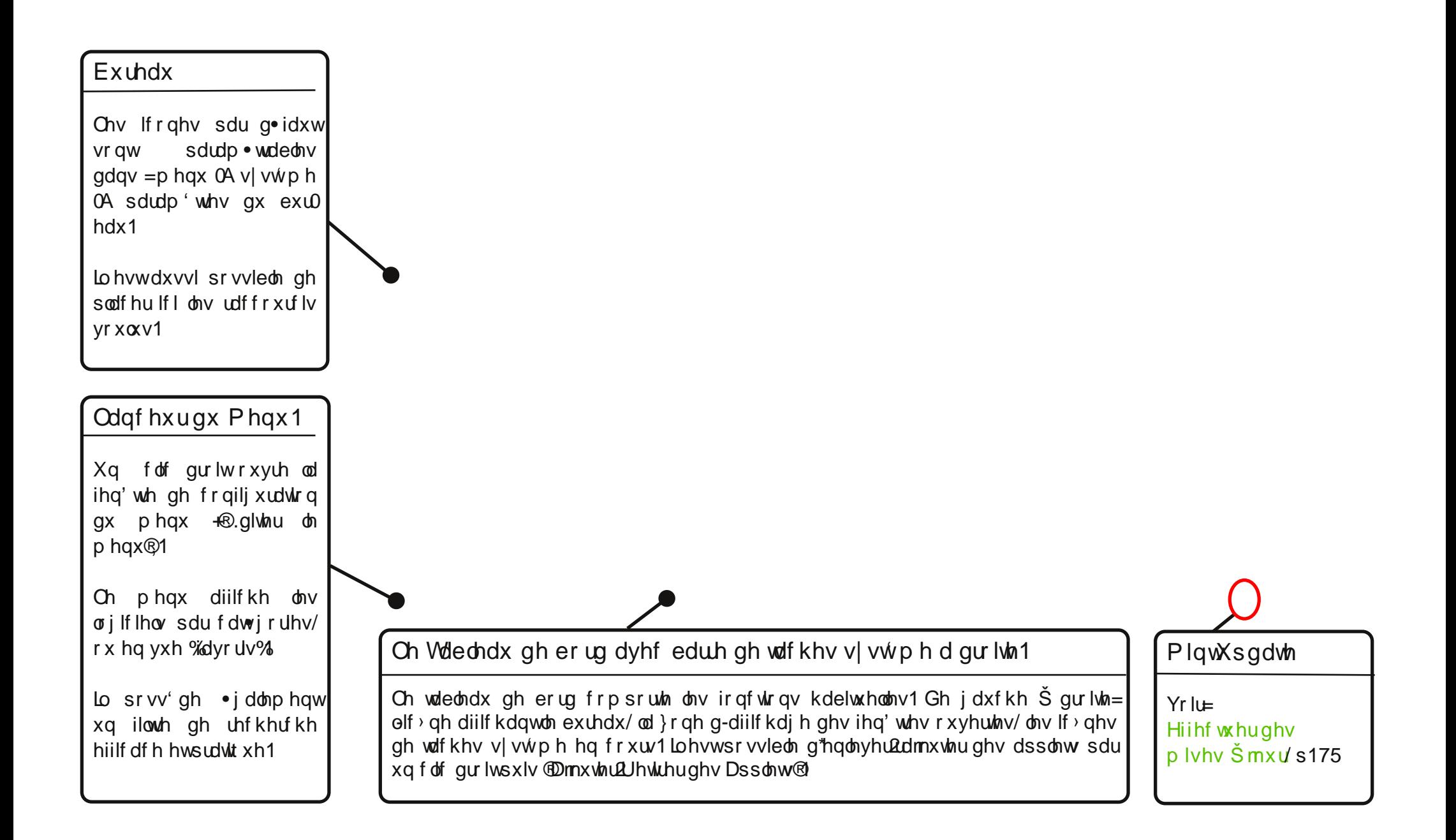

## **Le Menu de Cinnamon**

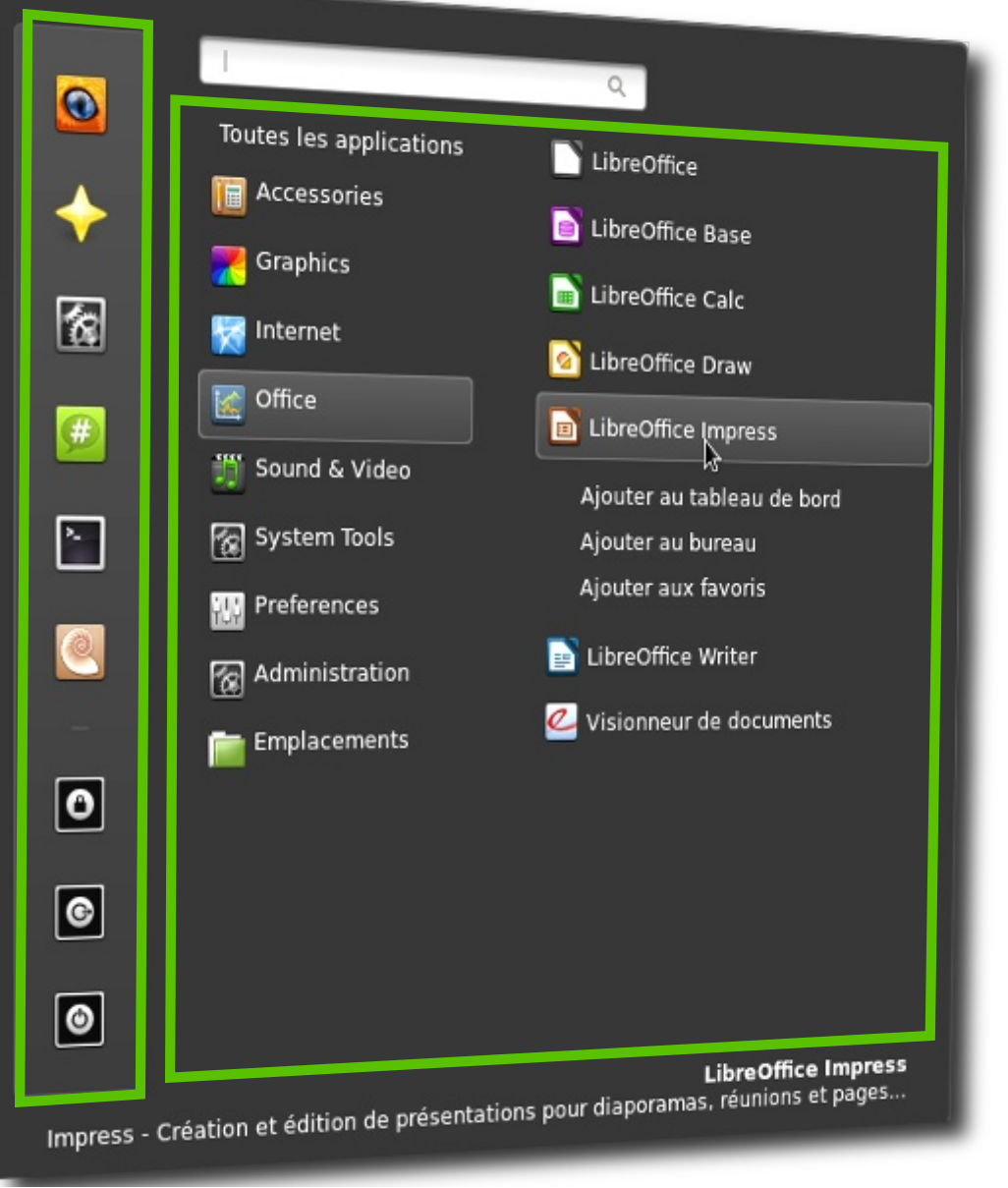

**Le menu Mint** dans Cinnamon n'est pas le menu original de Mint existant dans Gnome 2 et porté sur **MATF** 

**Les deux vues** ¨Favoris¨ et ¨Toutes les applications<sup>"</sup> - sont regroupées sur le même panneau (barre de favoris à droite, panneau des applications à gauche).

Un clic droit sur un logiciel permet de générer un raccourci à trois endroits: dans les favoris, sur le bureau, ou directement dans le tableau de bord.

La répartition dans les rubriques et l'agencement du Menu en général son paramétrables par un clic droit sur le bouton d'affichage de celui-ci puis "Editer le menu".

**Le champ de recherche**, en haut à gauche, filtre l'affichage des logiciels en fonction des mots-clés entrés.

Il ne possède pas les fonctionnalités étendues du champ de recherche du MintMenu original mais cela est normalement à l'étude.

## **Le mode Expo de Cinnamon...**

**Expo** et **Scale** sont une des particularités de Cinnamon et vous procurent une expérience d'utilisation très agréable.

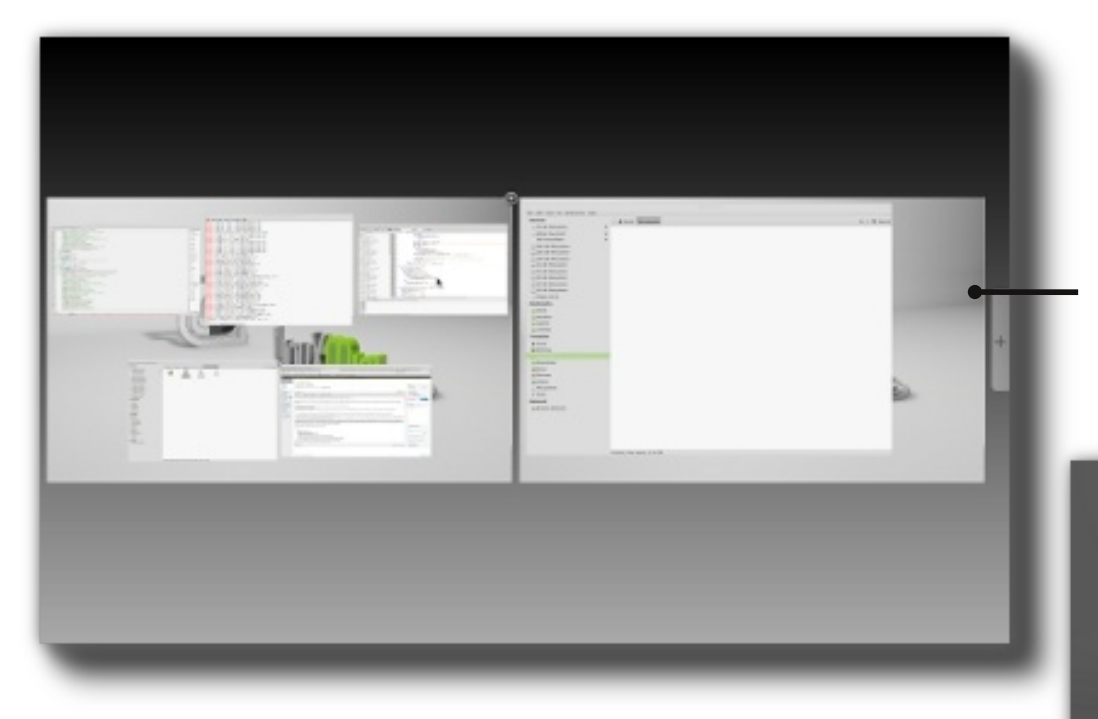

**Scale** vous donne une vue d'ensemble rapide, vous rendant facile et rapide de sélectionner une fenêtre, ou de la fermer.

Le déclenchement de cet affichage se fait grâce à un coin actif et est naturellement paramétrable.

**Expo** vous permet de voir et de gérer vos espaces de travail. Vous pouvez faire glisser les fenêtres d'un espace de travail à l'autre afin de les spécialiser, ajouter/fermer des espaces de travail. Les versions plus récentes de Cinnamon permettent également de nommer ces espaces de travail.

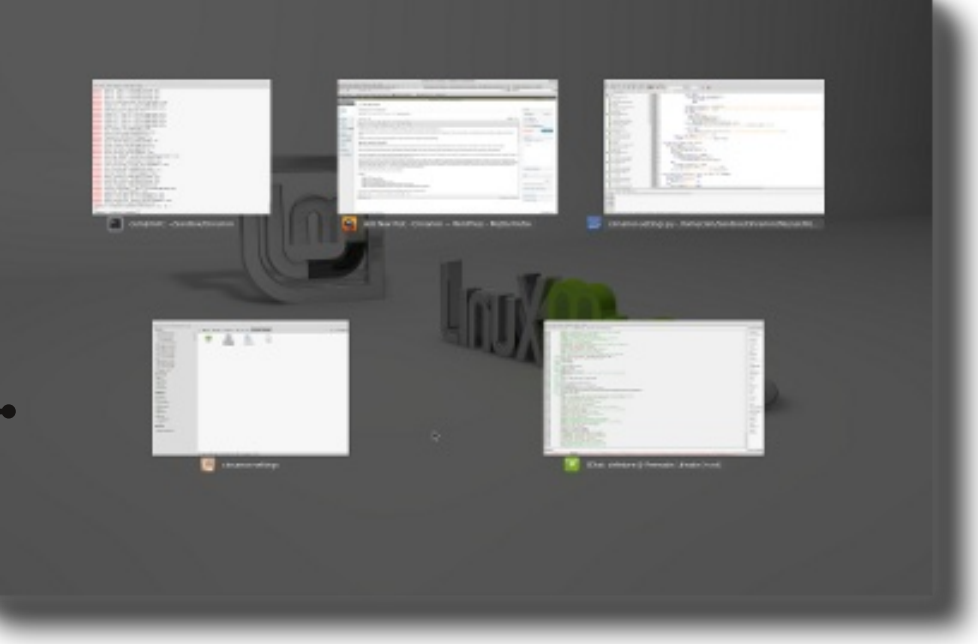

## <span id="page-48-0"></span>**Pour ou contre Cinnamon...**

#### **POUR**

Cinnamon est parmi les environnements les plus fluides et les plus modernes que vous puissiez trouver.

Il comporte des fonctionnalités innovantes et conjugue l'intégration de technologies modernes avec le meilleur de l'héritage de Gnome 2, pour offrir un confort maximal avec un minimum d'adaptation.

Cinnamon est faconné par l'équipe de Linux Mint à partir de technologies en constante évolution et son rythme de développement est très rapide.

La communauté d'utilisateurs Cinnamon est très active, et produit constamment de nombreux thèmes et applets de qualité.

#### **CONTRE**

Cinnamon 1.4 requiert l'accélération 3D et peut poser des problèmes, en fonction de la carte graphique et/ou des pilotes que vous possédez. D'après l'avis

formulé par Clément LEFEBVRE lors de la sortie de initiale de Linux Mint Cinnamon

Il est encore récent et même s'il évolue très vite, il n'est pas aussi mature que d'autres environnements plus anciens comme MATE, KDE ou Xfce.

Cinnamon repose entre autres sur Gnome 3 et Clutter, qui sont tout aussi récents et donc sujets à des évolutions constantes et rapides.

Cinnamon peut être un choix moins indiqué que MATE pour les débutants.

<span id="page-49-0"></span>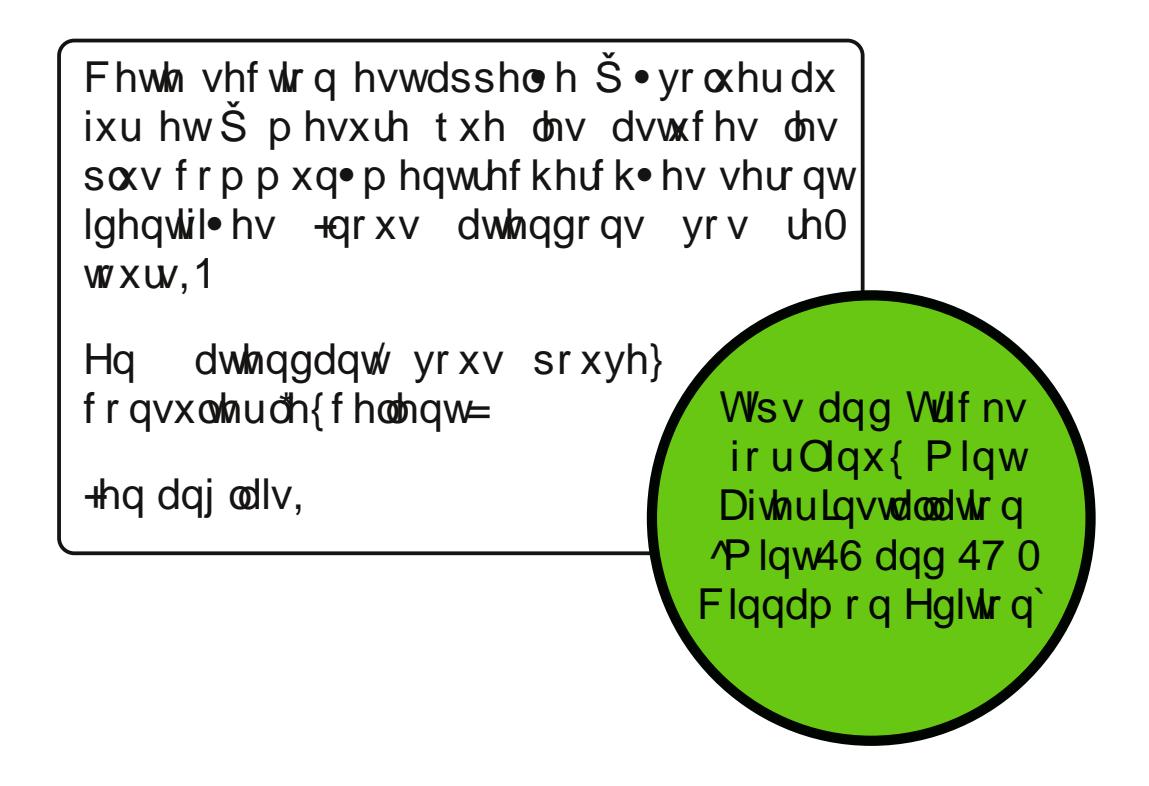

## OP 46 P DWH

<span id="page-50-0"></span> $Tx-hv$  of ht xh PDVH  $B_{16}$   $B_{45}$ 

Ch exuhdx hwoh p hqx gh P DWH1+6185,

Srxurx frqwh PDWH B+6187,

I DT hwdvwf hv1+6188,

# <span id="page-51-0"></span>**Premiers pas sur MATE**

## **Introduction**

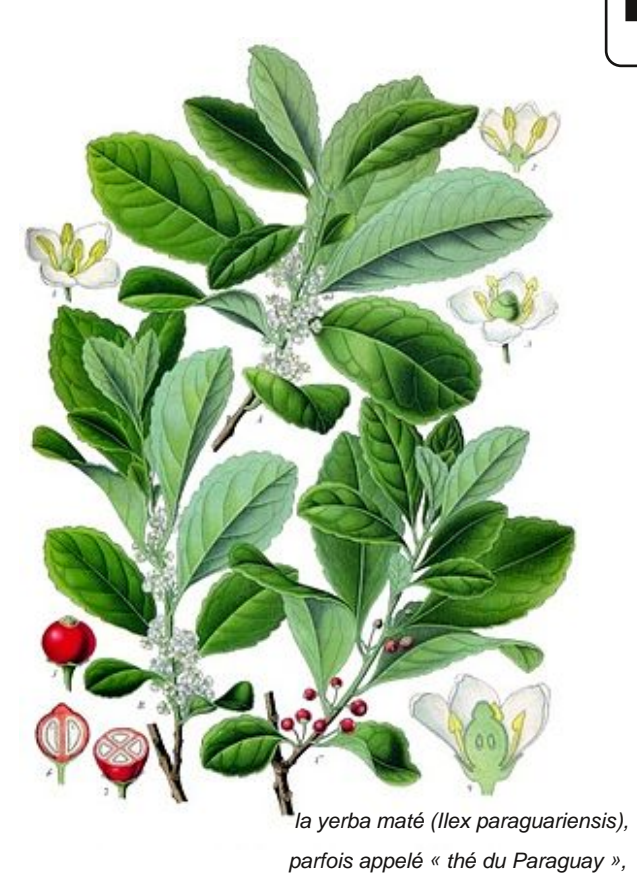

int 13 LTS est basée sur la version 12.04 LTS d'Ubuntu. M

Elle en récupère donc la base ainsi que les composants principaux, mais l'utilisateur a le choix entre deux environnements de bureau.

Le second, baptisé **MATE**, reprend la philosophie de GNOME 2.

Il continue là où cet environnement s'était arrêté. MATE est disponible ici en version 1.2, et centralisé avant tout sur la stabilité.

Il reprend un code éprouvé et procède par évolutions incrémentielles. Pas de révolution à chaque version donc.

Les développeurs de Mint, qui contribuent activement au projet, le proposent pour tous ceux qui veulent un bureau classique.

<span id="page-52-0"></span>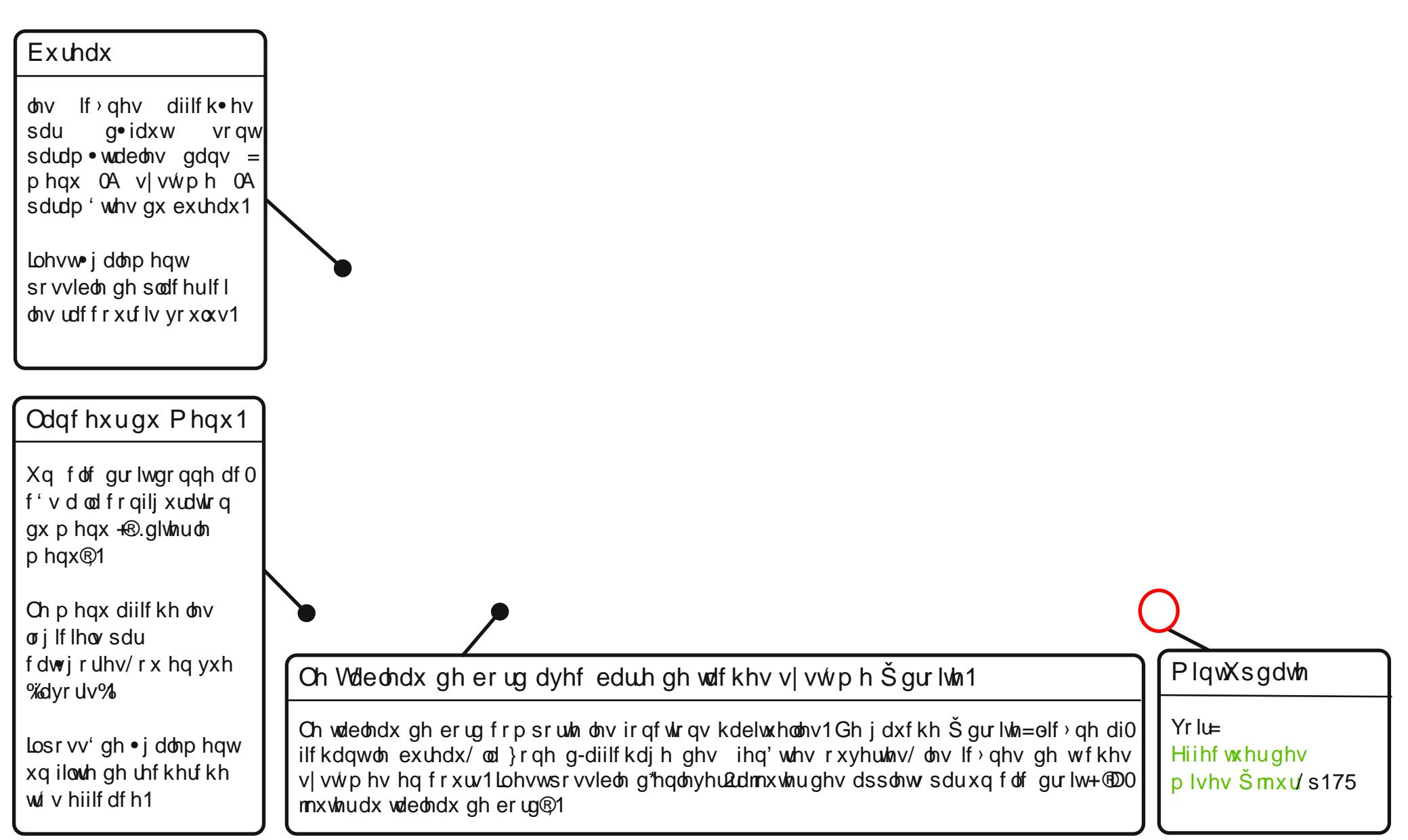

#### <span id="page-53-0"></span>**Emplacements Applications** Favoris **+** Ordinateur  $\overline{z}$  Tous Capture d'écran **COSSier personnel** Enregistrer les images de votre bureau o **Accessoires** Lecteur multimédia VLC **Réseau** Lire, capturer, diffuser vos flux multimedia **Bureautique Vie Bureau C** Graphisme **n** Corbeille Internet **Système** Outils système Gestionnaire de logiciels Son et vidéo **&** Gestionnaire de paquets Administration Centre de contrôle **WH** Préférences **Ferminal** Werrouiller l'écran **G** Déconnexion **O** Ouitter **Chercher:** Cap

**Le champ de recherche,** en bas à droite, est un outil particulièrement pratique.

Il vous permet de rechercher un logiciels, un mot ou un fichier. Si le mot entré ne renvoie à aucun logiciel installé, le menu vous proposera de rechercher ler terme sur Google et Wikipedia, ou dans un dictionnaire, ou sur l´ordinateur, ou même d´installer le paquet logiciel correspondant présent dans les dépôts.

## **Le Menu de Mate**

**Le menu Mint** dans MATE est le menu original de Mint dans Gnome 2, un outil particulierement original et pratique.

**Les deux vues** ¨Favoris¨ et ¨Toutes les applications¨ s´échangent par l´intermédiaire du bouton en haut à droite du menu. La vue par défaut est celle des Applications mais cela est paramétrable dans les options du menu.

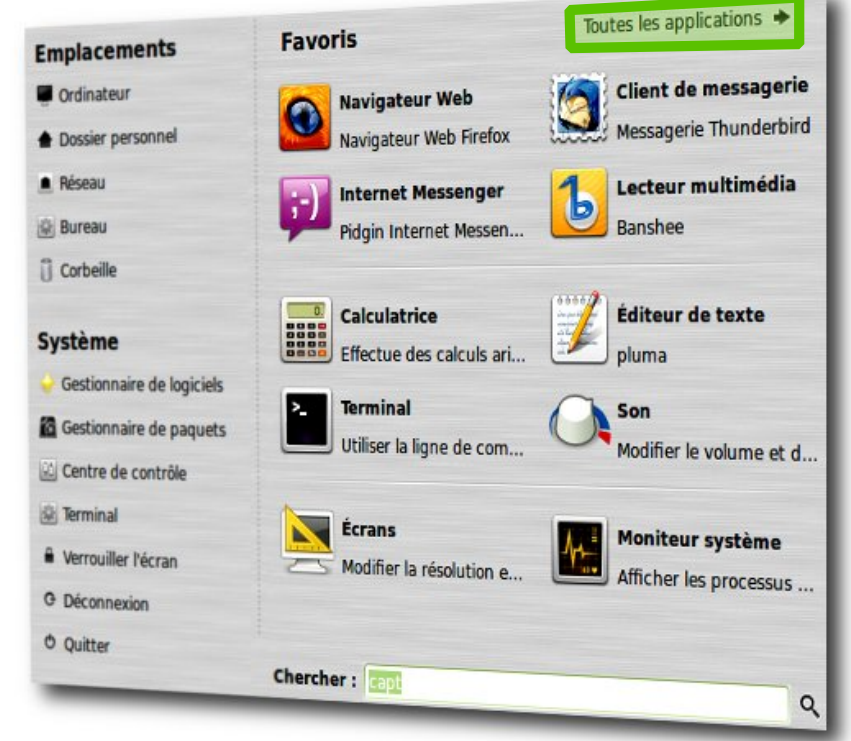

## <span id="page-54-0"></span>**Pour ou contre MATE...**

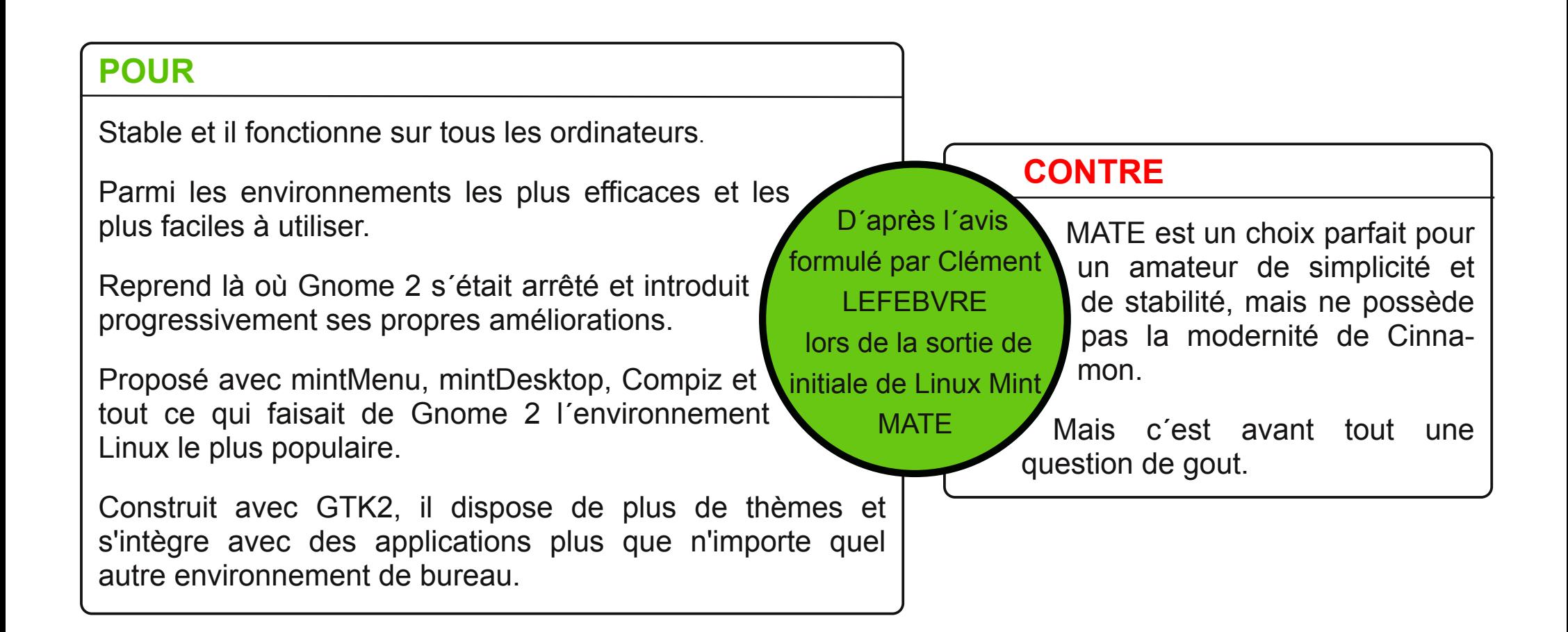

<span id="page-55-0"></span>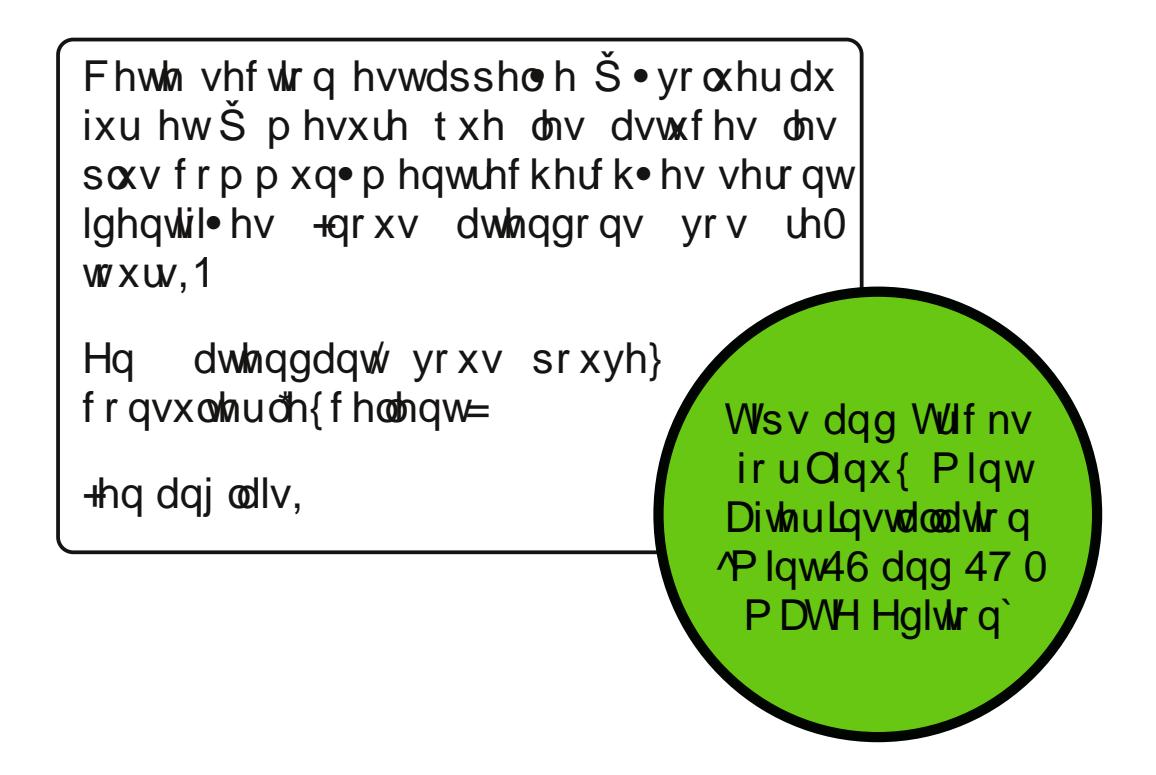